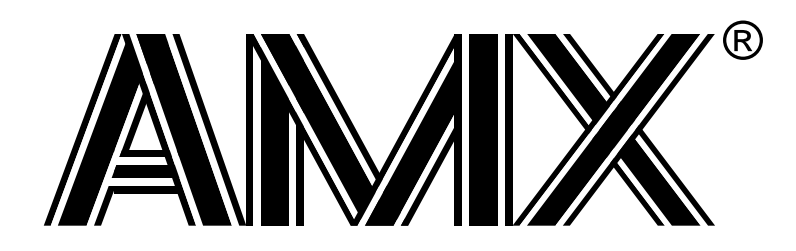

# **AMX™ 86 Tool Guide**

**First Printing: November 1, 1990 Last Printing: March 1, 2005**

**Copyright © 1990 - 2005**

**KADAK Products Ltd. 206 - 1847 West Broadway Avenue Vancouver, BC, Canada, V6J 1Y5 Phone: (604) 734-2796 Fax: (604) 734-8114**

#### **TECHNICAL SUPPORT**

KADAK Products Ltd. is committed to technical support for its software products. Our programs are designed to be easily incorporated in your systems and every effort has been made to eliminate errors.

Engineering Change Notices (ECNs) are provided periodically to repair faults or to improve performance. You will automatically receive these updates during the product's initial support period. For technical support beyond the initial period, you must purchase a Technical Support Subscription. Contact KADAK for details. Please keep us informed of the primary user in your company to whom update notices and other pertinent information should be directed.

Should you require direct technical assistance in your use of this KADAK software product, engineering support is available by telephone, fax or e-mail. KADAK reserves the right to charge for technical support services which it deems to be beyond the normal scope of technical support.

We would be pleased to receive your comments and suggestions concerning this product and its documentation. Your feedback helps in the continuing product evolution.

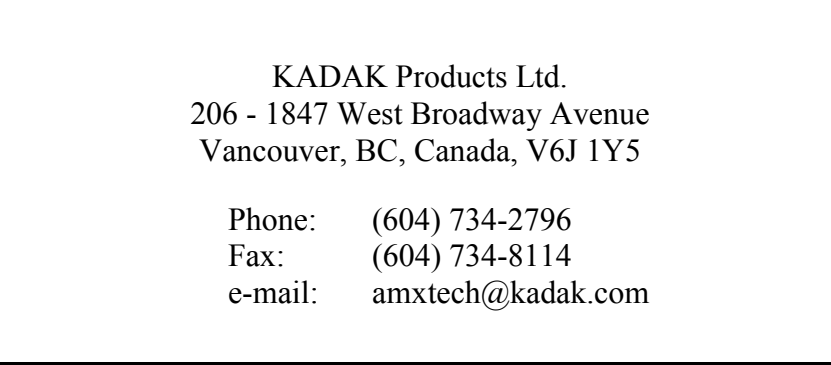

#### **Copyright © 1990-2005 by KADAK Products Ltd. All rights reserved.**

No part of this publication may be reproduced, transmitted, transcribed, stored in a retrieval system, or translated into any language or computer language, in any form or by any means, electronic, mechanical, magnetic, optical, chemical, manual or otherwise, without the prior written permission of KADAK Products Ltd., Vancouver, B.C., CANADA.

#### **DISCLAIMER**

KADAK Products Ltd. makes no representations or warranties with respect to the contents hereof and specifically disclaims any implied warranties of merchantability and fitness for any particular purpose. Further, KADAK Products Ltd. reserves the right to revise this publication and to make changes from time to time in the content hereof without obligation of KADAK Products Ltd. to notify any person of such revision or changes.

#### **TRADEMARKS**

AMX in the stylized form and KwikNet are registered trademarks of KADAK Products Ltd. AMX, AMX/FS, InSight, *KwikLook* and KwikPeg are trademarks of KADAK Products Ltd. Microsoft, MS-DOS and Windows are registered trademarks of Microsoft Corporation. All other trademarked names are the property of their respective owners.

#### **AMX 86 TOOL GUIDE Table of Contents**

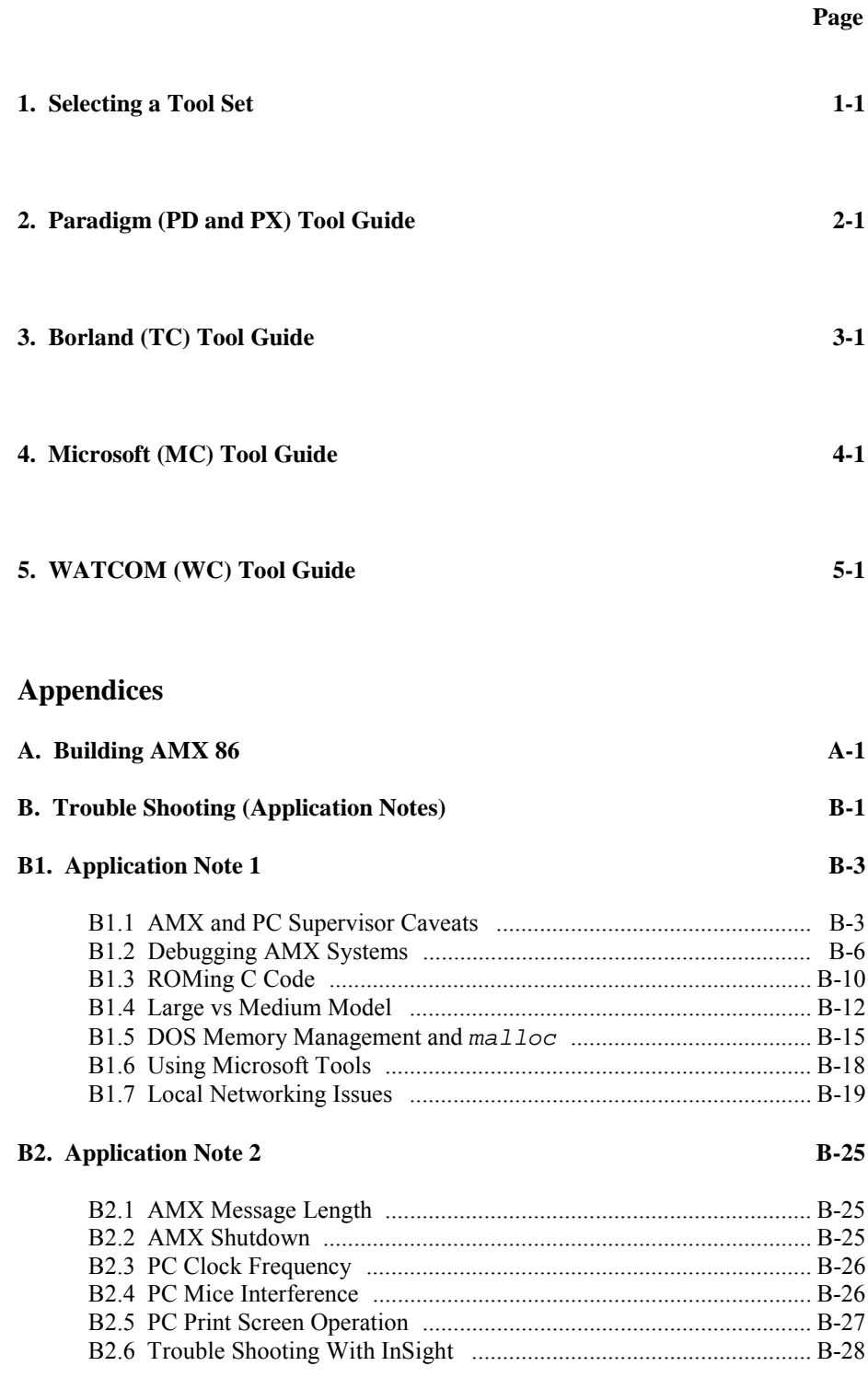

#### **AMX 86 TOOL GUIDE Table of Contents (continued)**

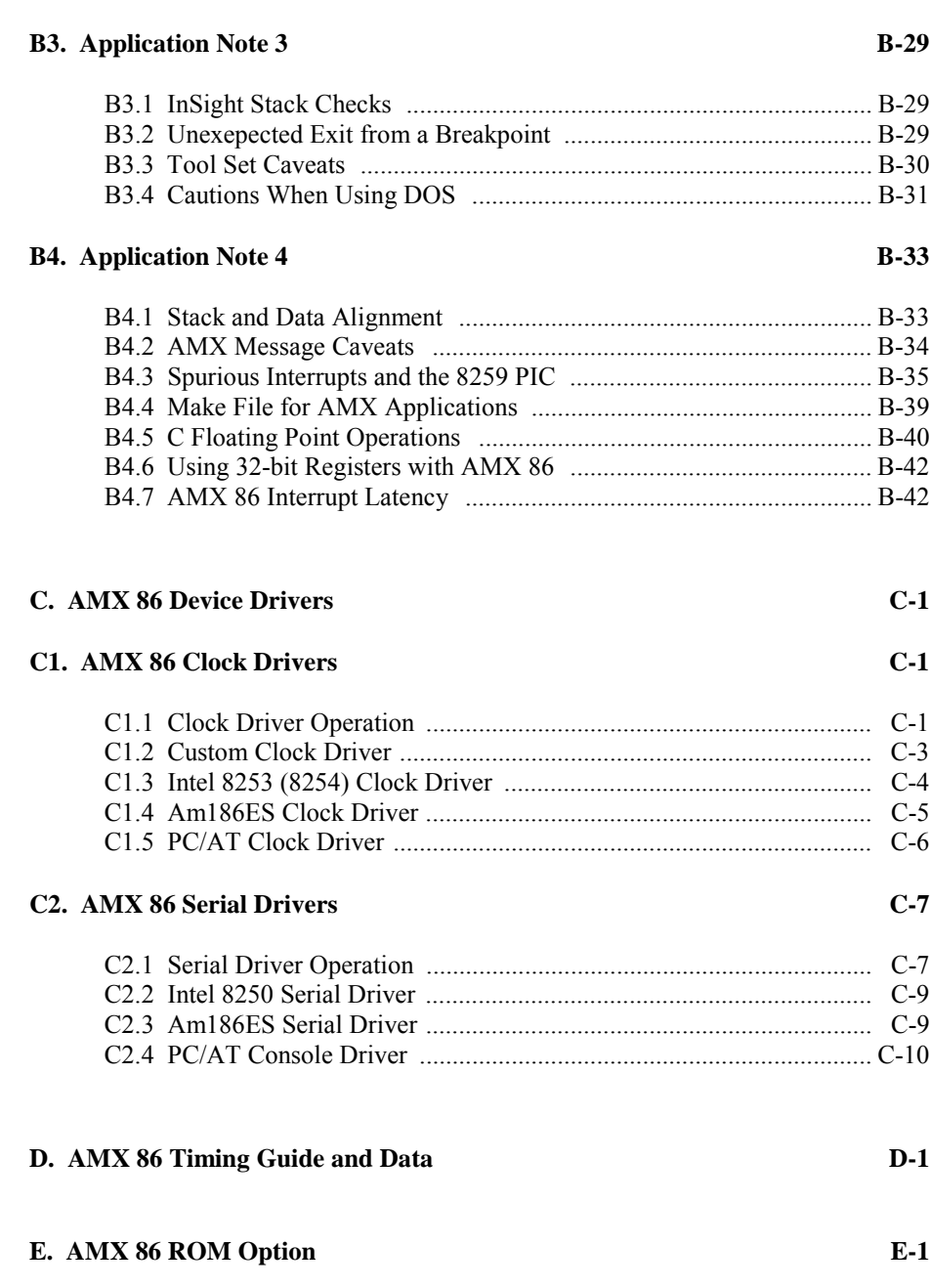

# **1. Selecting a Tool Set**

#### **Available Toolsets**

AMX<sup>™</sup> 86, the *KwikLook*<sup>™</sup> Fault Finder and the InSight<sup>™</sup> Debug Tool have been developed on a PC with Microsoft® Windows® using the software development tools described in this guide.

To simplify the selection process, KADAK has prepared this Tool Guide. This chapter introduces the tools and defines the subsets which KADAK has used with success. Subsequent chapters provide specific guidelines for using each of the supported toolset combinations with AMX 86.

Note that AMX 86 is delivered to you ready to use with each of the supported toolsets. Should you wish to rebuild AMX 86 for any reason, follow the construction guidelines provided in Appendix A.

To construct your embedded application, you will require a C or  $C++$  compiler, an assembler, a librarian (optional), a linker and a remote debugger. The vendors listed below provide these tools. The tool name listed is the vendor's product name or the name of the executable program used to run the tool. The tool name listed will be used throughout this manual to reference the specific tool from a particular vendor.

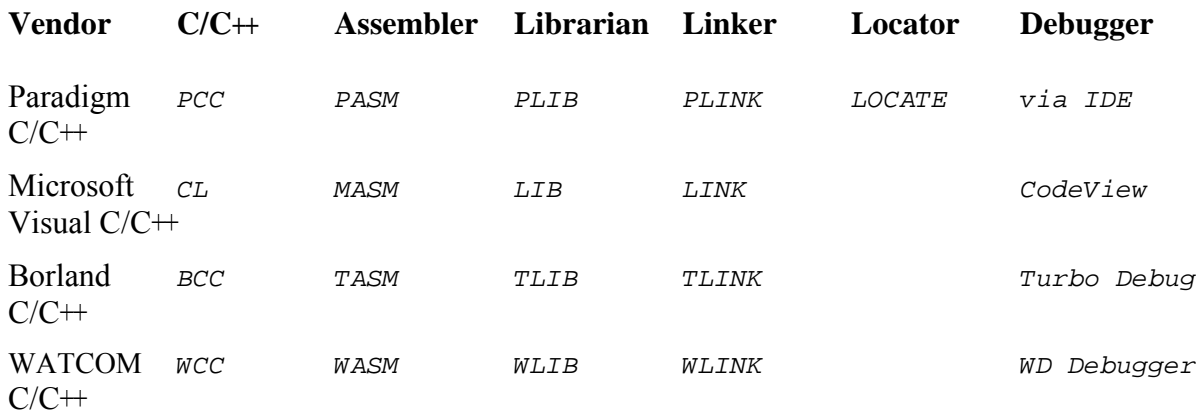

#### **Supported Toolsets**

Unfortunately you cannot arbitrarily use any combination of the listed tools. Of all the tools listed, KADAK has identified several combinations which can be used with AMX 86. The supported toolsets are divided into major classes according to the  $C/C+$ compiler vendor.

Each supported toolset is given a two character mnemonic called a **toolset id** which is used by KADAK to identify the toolset combination. The two characters of the mnemonic identify the compiler vendor. A third character, if needed, identifies the locator and/or debugger used.

#### **Compiler**

- $PD$  Paradigm Systems 16-Bit C/C++ (for 16-bit memory access)
- $PX$  Paradigm Systems 16-Bit  $C/C+$  (for 24-bit memory access)
- $MC$  Microsoft 16-Bit Visual C/C++
- $TC$  Inprise, Inc (formerly Borland)  $C/C+$ +
- wc Sybase, Inc. (formerly WATCOM) C/C++

The following toolset combinations are supported by KADAK.

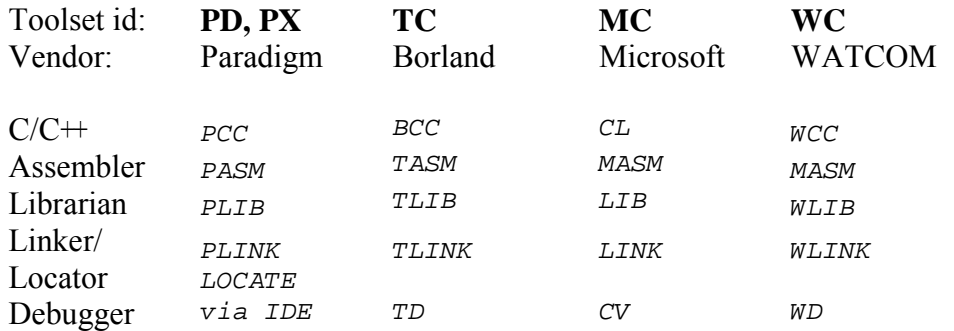

Note that the Microsoft MASM assembler is used for the WATCOM WC toolset because of flaws in the WATCOM WASM v10.5 assembler.

#### **DOS vs Embedded Systems**

The Microsoft, Borland and WATCOM toolsets link your AMX application to produce a DOS executable EXE load module. Use one of these toolsets if you intend to create an AMX 86 application which must be started from DOS, even if the application does not make use of DOS or BIOS services.

For a truly embedded system in which your AMX 86 application is either committed to ROM or downloaded for execution by some other means, use the **Paradigm Systems** toolset. This toolset supports the linking and locating of your AMX application to meet your target hardware memory requirements. It gives you full control over the placement of code and data into ROM and RAM. Furthermore, Paradigm provides the bootstrap code and custom C startup code necessary to meet the needs of embedded developers.

The Paradigm tools create a linked *EXE* file which is then converted into a form suitable for ROMing. Paradigm's debugger, adapted from Borland's Turbo Debugger, is a source level debugger with remote debugging services. The Paradigm debugger can be used with KADAK's *KwikLook* Fault Finder for task-aware debugging of your AMX 86 application.

The Paradigm tools can be used to develop applications for conventional real-mode, 80x86 target hardware which employ 16-bit memory addressing. However, the Paradigm tools also support the 24-bit addressing introduced by VAutomation with its Turbo86 line of processors. Use Paradigm toolset PD for 16-bit systems. Use Paradigm toolset PX for 24-bit systems.

#### **Eight Steps to Success**

The sheer volume of detail provided with AMX may at first be daunting. However, constructing an AMX application is actually a very simple eight step process made even simpler by the AMX Configuration Manager, a Windows<sup>®</sup> utility provided with AMX.

- 1. If you are using the PC Supervisor, go to step 2. Otherwise, select the AMX Clock Driver which most closely matches your target hardware clock (Appendix C of this AMX Tool Guide). If necessary, edit the driver to meet your requirements or create your own clock driver as described in Chapter 5.2 of the AMX User's Guide. Assemble or compile the driver.
- 2. Use the AMX Configuration Manager to create a User Parameter File describing your AMX application requirements (Chapter 14 of the AMX User's Guide). If necessary, edit the User Parameter File to adapt the configuration extensions identified by the keyword ...EXT to meet your toolset requirements as defined in the toolset specific chapter of this guide. Then use the Manager to generate your System Configuration Module. Assemble the module.

If you are using the PC Supervisor, use the AMX Configuration Manager to describe your PC Supervisor application requirements (Chapter 2.2 of the AMX 86 PC Supervisor Reference Manual). Be sure to select the AMX PC Supervisor clock task and adjust the AMX clock frequency for 18, 20 or 100 Hz operation.

- 3. If you are NOT placing AMX into its own private ROM, separate from your application, go to step 7.
- 4. Copy the AMX ROM Option Definitions file AMX831RO.DEF and edit the copy to select the AMX Managers which are to be in the ROM and to locate the ROM (Chapter 15.8 of the AMX User's Guide).
- 5. Using the modified ROM Option Definitions file from step 4, assemble the AMX ROM Option Module AA831ROP. ASM and link it with the AMX Library to create your AMX ROM (Chapter 15.8 of the AMX User's Guide).
- 6. Using the modified ROM Option Definitions file from step 4, assemble the AMX ROM Access Module AA831RAC.ASM (Chapter 15.8 of the AMX User's Guide).
- 7. Compile your main() C program and AMX application modules. You can use the AMX Sample Program AM831SAM.C (described in Chapter 4 of the AMX C Programming Guide) as a model and add enhancements if warranted. You may wish to create custom error handling procedures as described in Chapters 13.1 and 13.2 of the AMX User's Guide.
- 8. Link the modules from steps 1, 2, 6 (if step done) and 7 with the AMX Library and the C Library to create your AMX application load module. Follow the linking instructions provided in this guide.

# **2. Paradigm (PD and PX) Tool Guide**

AMX<sup>™</sup> 86 has been developed on a PC with Windows<sup>®</sup> NT v4.0 using the Paradigm Systems Inc. software development tools listed below. The AMX libraries and object modules on the product disks have been generated using the most recent tools listed. If you are not using this toolset, you may have to rebuild the AMX libraries in order to use your out-of-date tools.

**Toolset PD** uses the Paradigm tools to generate AMX applications for conventional 80x86 processors which employ 16-bit (1 Mb) memory addressing.

**Toolset PX** uses the same tools to generate AMX applications for VAutomation processors which allow 24-bit (16 Mb) memory addressing.

 $\epsilon$ .0

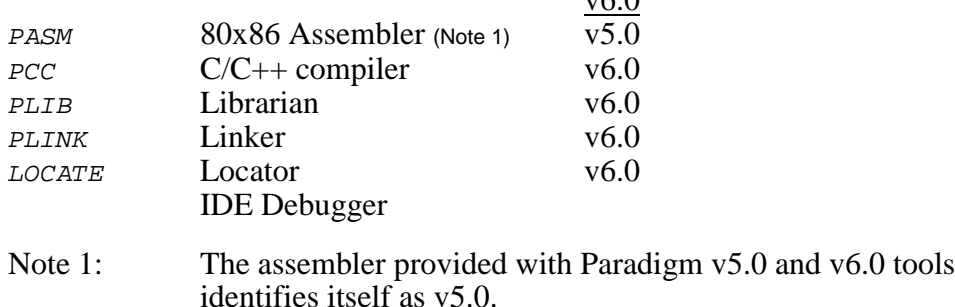

AMX 86 has been tested on the following platforms.

80x86 PC treated as an embedded processor AMD Net186™ Demonstration Board VAutomation *i*CON186™ TIPS3 Evaluation Board

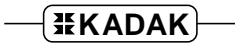

#### **IDE or Command Line**

The Paradigm  $C/C+$  Integrated Development Environment (IDE) provides a Windows<sup>®</sup> environment in which the Paradigm tools can be used to create and test your AMX application. The tools can also be invoked directly from the Windows command prompt. This tool guide describes the use of the command line tools, identifying the particular command line switches required for construction of your AMX application.

Most developers will prefer to use the Paradigm IDE in which command line switches are replaced by IDE option settings. Browse the HTML manual AMX86\_PD.HTM in installation directory AMX831\MANUALS\PARADIGM. It describes how the Paradigm project AM831SAM.IDE in directory AMX831\TOOLPD\IDE was created and then used to build the AMX 86 Sample Program.

#### Warning

Do not mix toolset *PD* files (installation directory TOOLPD) with toolset PX files (installation directory TOOLPX).

#### **Environment Variables**

Set the following DOS environment variables to provide access to all AMX and Paradigm tools, header files, object files and libraries.

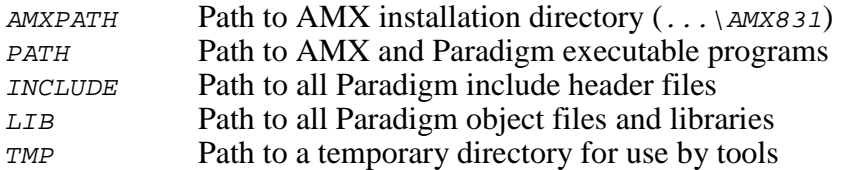

#### **Register Usage**

The Paradigm version of AMX makes the following C interface register assumptions. Registers  $AX$ ,  $CX$  and  $DX$  can always be altered by C procedures. Registers  $BX$ ,  $SI$ ,  $DI$ ,  $BP$ , SP and all segment registers are preserved by AMX according to the Paradigm rules for C procedures. Integers are returned from C procedures in register AX. Longs and pointers are returned from C procedures in register pair  $DX:AX$ . The  $DS$  register is dedicated for access to global data in segment DGROUP. You must NOT use any C compilation switch which changes these register assumptions.

#### **Stack Checking**

The Paradigm C Compiler can generate a runtime stack check at the entry point to every C function. The check verifies that, after local variable storage has been allocated on the stack, stack still remains available for use.

This stack checking is a compilation option which is normally disabled. Although it can be enabled with the  $-N$  switch during compilation (see Paradigm  $PCC$  switch options), its use must be avoided.

If you cannot avoid the use of modules compiled with stack checking enabled, you may be able to defeat the run-time stack checking by judiciously setting the value of global variable \_stklen as described for the Borland tools (see Chapter 3).

#### **Making Libraries**

To make a library from a collection of object modules, create a library specification file YOURLIB.LBM. Use the Paradigm version of the AMX library specification file AMX831.LBM as a guide. Make your library as follows.

PLIB @YOURLIB.LBM

#### **Assembling the AMX System Configuration Module**

Your AMX System Configuration Module *SYSCFG.ASM* is assembled using Paradigm's PASM assembler as follows. All AMX header files AMX831xx. DEF must be present in the current directory together with file SYSCFG.ASM.

PASM /ML /N SYSCFG

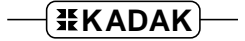

#### **Using the Paradigm C/C++ Compiler**

All AMX header files  $AMX831xx$ . H must be present in the current directory together with your source file being compiled.

By default, the Paradigm compiler passes function parameters on the stack. It adds leading underscores to both function names and variable names. These conventions are compatible with the AMX C interface. Paradigm also supports the  $\text{cdec1}$  keyword which defines the C parameter passing convention with which AMX is compatible. The AMX keyword AMCCPP is defined to be cdec1 forcing all AMX procedures and AMX-callable application procedures to pass parameters on the stack.

It is important to note that all application functions which are called by AMX must also be declared with the  $\text{cdec1}$  keyword. All tasks, Restart and Exit Procedures, Timer Procedures and Task Termination Procedures must be declared with the cdec1 keyword. So must your User Error Procedure, Fatal Exit Procedure, Time/Date Scheduling Procedure and Memory Assignment Procedure.

By default, the AMX C header file  $AMX831CF.H$  assumes that the Microsoft compiler is being used. Therefore, you must define symbol  $AMCCIF=2$  on the compiler command line to force the AMX header files to select the characteristics of the Borland compiler from which the Paradigm compiler was derived.

Use the following compilation switches when you are compiling modules for use in the AMX environment.

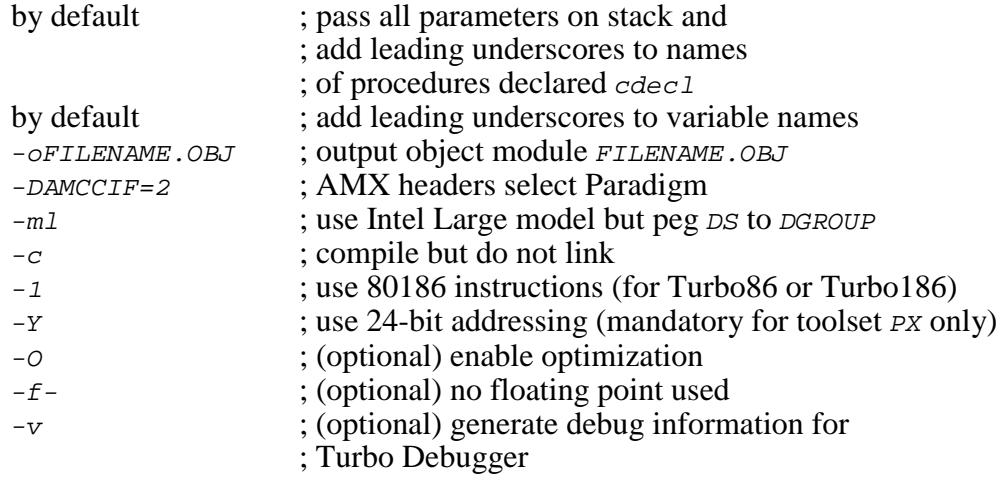

The compilation command line for 16-bit toolset  $PD$  is therefore of the form:

PCC -ml -c -1 -O -DAMCCIF=2 FILENAME.C

The compilation command line for 24-bit toolset *PX* is therefore of the form:

 $PCC$  -ml -c -1 -O -Y -DAMCCIF=2 FILENAME.C

### **Linking with the Paradigm Linker**

The modules which form your AMX 86 system must be linked in the following order.

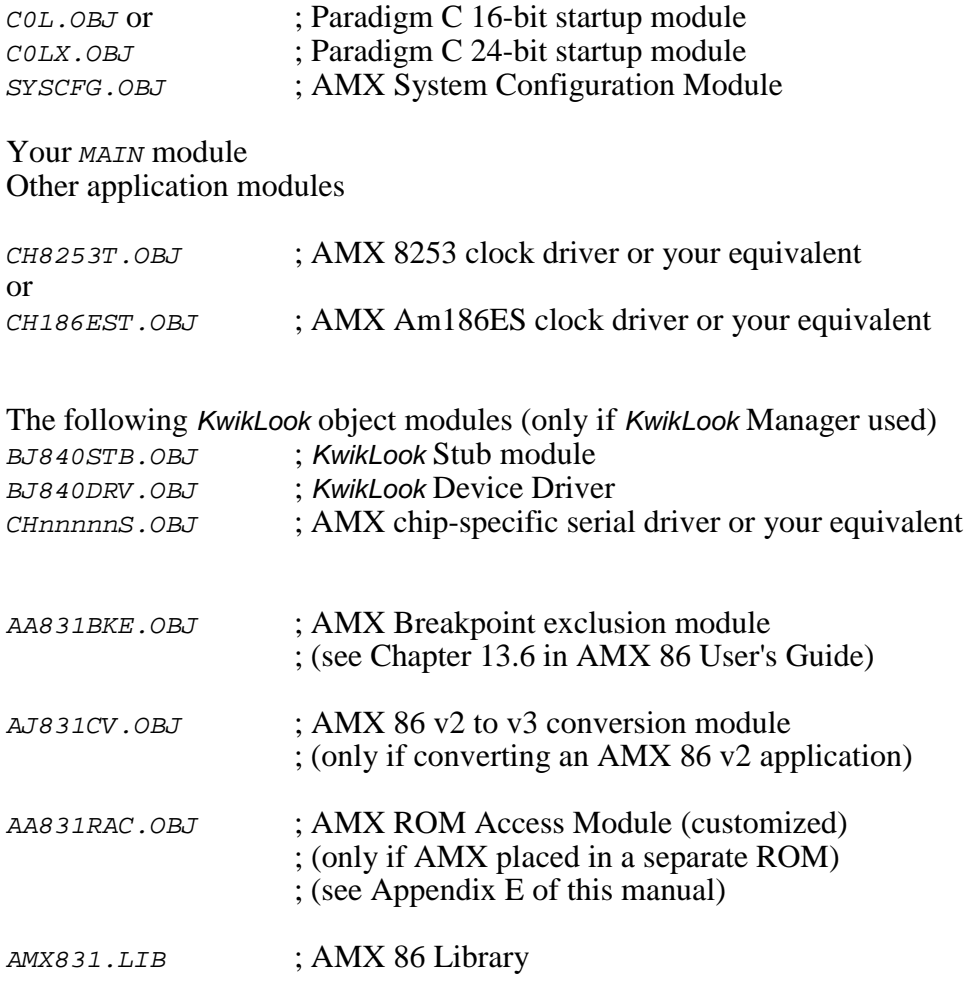

Paradigm C Runtime Libraries for target hardware

#### Note

Because the Paradigm tools do not support the development of DOS applications, the AMX 86 PC Supervisor cannot be used with Paradigm toolset *PD* or *PX*.

Create a link specification file YOURLINK.LKS. Use the Paradigm version of the AMX 86 Sample Program link specification file AM831SAM.LKS as a guide. If you are using the *KwikLook* Manager, use the Paradigm version of the *KwikLook* Sample Program link specification file BJSAMPLE. LKS as a guide.

Create a locate specification (configuration) file YOURLINK.CFG. Use the Paradigm version of the AMX 86 Sample Program locate specification file AM831SAM.CFG as a guide.

Note

If you decide to omit any of the link commands which are in the sample link/locate specifications, you may encounter link errors or run-time faults.

Link with the Paradigm linker using the following linker options on the command line or in the link specification file.

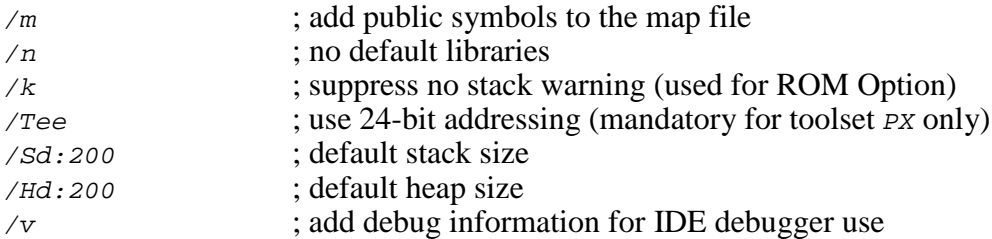

The link command line for 16-bit toolset  $PD$  is therefore of the form:

PLINK /m /n /Sd:200 /Hd:200 @YOURLINK.LKS

The link command line for 24-bit toolset *PX* is therefore of the form:

PLINK /m /n /Tee /Sd:200 /Hd:200 @YOURLINK.LKS

The resulting load module *YOURLINK.EXE* must be converted to a form suitable for use with the Paradigm IDE debugger. Locate with the Paradigm LOCATE tool using the following command line options.

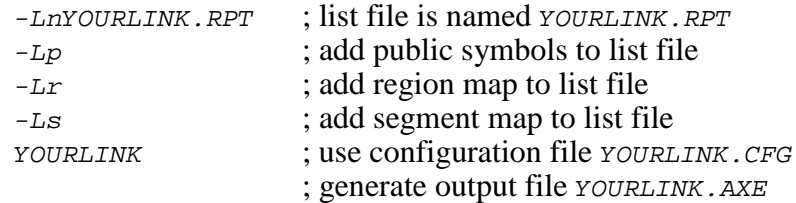

The locate command line for toolset *PD* or *PX* is therefore of the form:

LOCATE -LnYOURLINK.RPT -Lp -Lr -Ls YOURLINK

#### **16-Bit and 24-Bit Operation**

For 16-bit (1 Mb) applications, Paradigm toolset *PD* must be used. Toolset dependent files will be found in installation directory  $AMX831\text{TOOLPD}$ . All memory segments and normalized pointers are paragraph (16 byte) aligned.

For 24-bit (16 Mb) applications, Paradigm toolset PX must be used. Toolset dependent files will be found in installation directory  $AMX831\text{T}OOLPX$ . All memory segments and normalized pointers are page (256 byte) aligned.

The AMX PC Supervisor is not supported for either 16-bit or 24-bit operation. All other AMX features are available for use with either toolset.

#### **Memory Manager Caveats**

The AMX 86 Memory Manager provides fast and efficient allocation of paragraph (16-byte) aligned blocks of memory for 80x86 systems with 16-bit memory addressing.

When used with the VAutomation Turbo86 processors with 24-bit memory addressing, memory blocks are still allocated with 16-byte alignment. Since the blocks are not page (256 byte) aligned, the pointer to an allocated memory block will not be a normalized 24-bit pointer. If the allocated block is no more than  $\alpha_{\text{XFF0}}$  bytes in size, then all of the bytes in the block will be directly accessible using the pointer provided by the Memory Manager. If not, you must use a normalized pointer to access any memory location which is at least  $0 \times FFO0$  bytes higher in memory than the base of the memory block.

If the linker declares that **symbol AM24ERR is undefined**, then you have attempted to link a 16-bit AMX 86 configuration which uses the AMX Memory Manager with the 24-bit AMX 86 Library  $AMX831.LIB$  from toolset directory  $TOOLPX\backslash LIB$ . Use the AMX Configuration Builder to edit your User Parameter File to enable 24-bit addressing in the System Parameter window or link with the 16-bit library from director  $TOOLD \LIE$ .

If the linker declares that **symbol AM20ERR is undefined**, then you have attempted to link a 24-bit AMX 86 configuration with the 16-bit AMX 86 Library AMX831. LIB from toolset directory  $TOOLD \setminus LIB$ . Use the AMX Configuration Builder to edit your User Parameter File to disable 24-bit addressing in the System Parameter window or link with the 24-bit library from director  $TOOLPX\LIB$ .

If you are using the AMX ROM Option to locate AMX in a separate ROM (see Appendix F), the linker cannot detect a 16/24-bit Memory Manager mismatch between your AMX ROM and your AMX System Configuration Module. If your configuration does not match the AMX ROM, the Memory Manager will force an AMX fatal exit with fatal exit code AERFX6.

#### **Linking a Separate AMX ROM**

AMX 86 can be committed to a separate ROM as described in Appendix E of this manual. Copy the following files to the current directory.

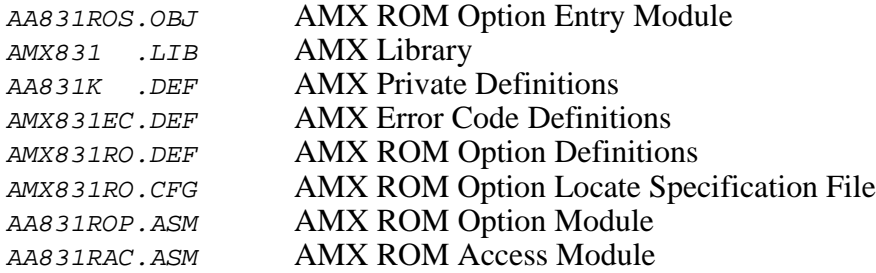

Edit the copy of the AMX ROM Option Definitions file AMX831RO. DEF to define your ROM option specifications. You must also edit the copy of the AMX ROM Option Locate Specification File AMX831RO.CFG to specify the location of your AMX ROM and the AMX Data Segment.

Assemble the ROM Option and ROM Access Modules as follows.

PASM /ML /N AA831ROP PASM /ML /N AA831RAC

When you link your AMX application, be sure to include your customized AMX ROM Access Module AA831RAC.OBJ (created above) in your system link specification file.

The AMX ROM is linked and located with the Paradigm linker and locator for 16-bit toolset PD as follows.

PLINK /m /n /k AA831ROP+AA831ROS,AMX831RO,AMX831RO,AMX831.LIB LOCATE -LnAMX831RO.RPT -Lp -Lr -Ls AMX831RO

The AMX ROM is linked and located with the Paradigm linker and locator for 24-bit toolset PX as follows.

PLINK /m /n /k /Tee AA831ROP+AA831ROS,AMX831RO,AMX831RO,AMX831.LIB LOCATE -LnAMX831RO.RPT -Lp -Lr -Ls AMX831RO

This example generates file  $AMX831R0$ . AXE in the file format supported by the Paradigm IDE debugger. The Paradigm tools can be used to convert this absolute file to an image format suitable for transfer to ROM.

#### **Paradigm IDE Debugger**

The Paradigm IDE debugger is a Windows<sup>®</sup> based debugger which supports source level debugging of your AMX 86 system.

The Paradigm debugger can operate using an in-circuit emulator connected to your 80x86 target hardware. Check with Paradigm to determine which emulators are supported. The debugger can also be used with the FS2 VSA-186 VAutomation System Analyzer and its JTAG connection to the VAutomation *i*CON186 TIPS3 Evaluation Board.

When used with hardware assisted breakpointing, your target processor is effectively halted while at breakpoints. Hence there is no need to incorporate the AMX Breakpoint Manager into your system.

The Paradigm IDE debugger can also operate using a serial (or other) connection to the system under test. When used in this fashion, you must install the Paradigm remote debug monitor in your target hardware. Instructions for doing so are provided by Paradigm. Your version of the target monitor must provide a device driver for the serial (or other) device used for communication with the host debugger. It is recommended that your driver use polled I/O so that the target monitor can operate with interrupts disabled.

When using the Paradigm target monitor, you may find it advantageous to use the AMX Breakpoint Manager to ensure that all task activity halts when you encounter a breakpoint. To include the Breakpoint Manager in your configuration using the AMX Configuration Manager, go to the Breakpoint Parameter window and check the box to enable the Breakpoint Manager. Set the breakpoint entry delay to 2 and the breakpoint exit delay to 20.

#### **Using the** *KwikLook* **Fault Finder**

The *KwikLook*™ Fault Finder is compatible with the Paradigm IDE debugger providing full screen, source level, task-aware debugging from within the Microsoft Windows environment. *KwikLook* can be invoked directly from the debugger while at breakpoints giving you finger tip access to your application from the AMX perspective. Note that *KwikLook* and the Paradigm debugger share a common link to the target system.

#### **AMX 86 Configuration Extensions**

There should be no need to use the AMX Breakpoint Manager if you are using the Paradigm debugger with the FS2 VSA-186 VAutomation System Analyzer or an in-circuit emulator. The Breakpoint Manager can be of assistance if you are using the Paradigm remote monitor to connect to the host debugger.

If you use the AMX Breakpoint Manager, your AMX System Configuration Module will include the necessary breakpoint delay parameters. However, you may wish to revise the ...EXT extension directive in your AMX User Parameter File to add the features described below.

The breakpoint delays can be edited using the AMX Configuration Builder. In rare cases, you may have to alter extension parameters that are not handled by the Configuration Builder. To do so, find and edit the following statement in your User Parameter File SYSCFG.UP.

...EXT 0,0,DBGA,BPED,BPXD,PCSOPT

where:

 $0, 0 =$  Reserved

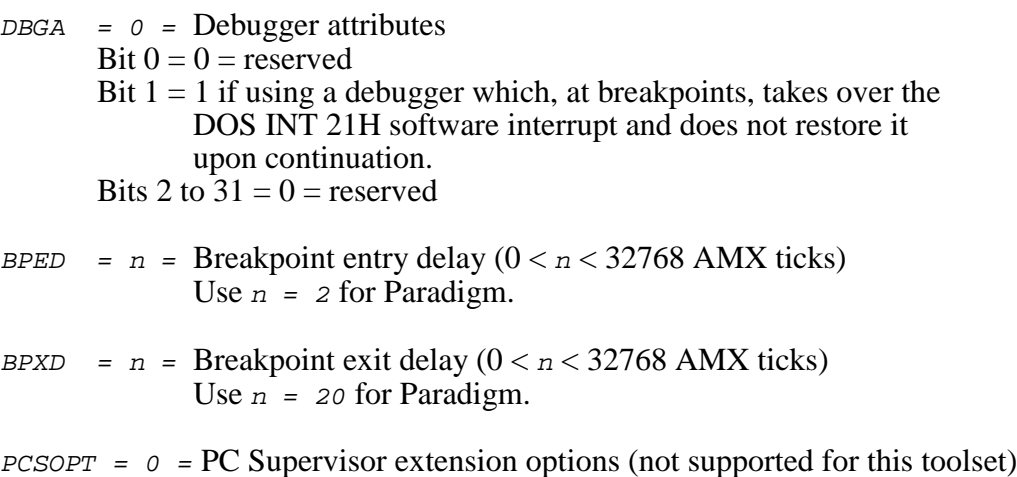

For example, when using the Paradigm debugger with the remote monitor, your User Parameter File SYSCFG. UP to should contain the following statement.

...EXT 0,0,0,2,20,0

If you edit the ...EXT directive, use the Configuration Builder to generate a new copy of your System Configuration Module *SYSCFG.ASM.* Be sure to use the most recently issued version of the AMX Configuration Template File AM831CG.CT.

# **3. Borland (TC) Tool Guide**

AMX<sup>™</sup> 86 has been developed on a PC with Windows<sup>®</sup> NT v4.0 using the Borland software development tools listed below. The AMX libraries and object modules on the product disks have been generated using the most recent tools listed. If you are not using this toolset, you may have to rebuild the AMX libraries in order to use your out-of-date tools.

 $\overline{v}$  v<sub>2</sub>.02 v<sub>4</sub>.52 v<sub>5</sub>

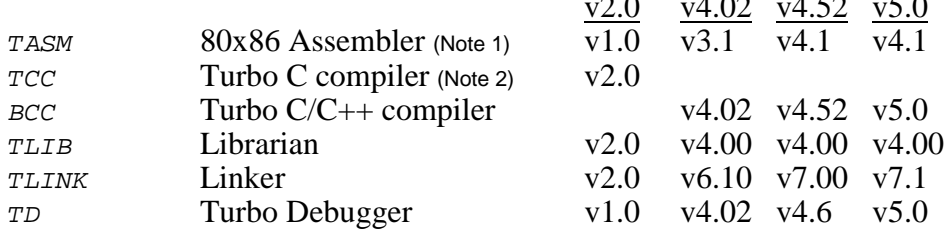

- Note 1: The assembler provided with Borland Turbo Assembler v4.0 and v5.0 identifies itself as v4.1.
- Note 2: With the release of Turbo C++ v2.0, Borland changed the compiler name from  $TCC$ . EXE to BCC. EXE.

AMX 86 has been tested on the following platforms.

80x86 PC with MS-DOS v3 to MS-DOS v6.22 AMD Net186™ Demonstration Board VAutomation *i*CON186 TIPS3 Evaluation Board

#### **Environment Variables**

Set the following DOS environment variables to provide access to all AMX and Borland tools, header files, object files and libraries.

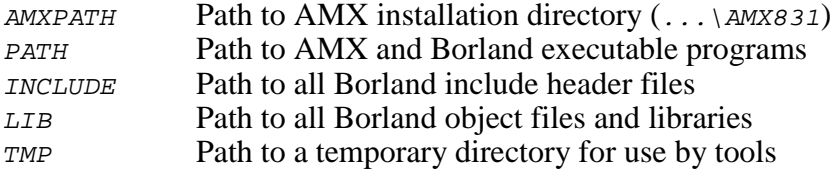

### **Register Usage**

The Borland version of AMX makes the following C interface register assumptions. Registers  $AX$ ,  $CX$  and  $DX$  can always be altered by C procedures. Registers  $BX$ ,  $SI$ ,  $DI$ ,  $BP$ , SP and all segment registers are preserved by AMX according to the Borland rules for C procedures. Integers are returned from C procedures in register AX. Longs and pointers are returned from C procedures in register pair  $DX:AX$ . The  $DS$  register is dedicated for access to global data in segment DGROUP. You must NOT use any C compilation switch which changes these register assumptions.

#### **Stack Checking**

The Borland C Compiler can generate a runtime stack check at the entry point to every C function. The check verifies that, after local variable storage has been allocated on the stack, stack still remains available for use.

This stack checking is a compilation option which is normally disabled. Although it can be enabled with the  $-N$  switch during compilation (see Borland  $BCC$  switch options), its use must be avoided.

You may be using some C modules which were compiled with stack checking enabled. In order to defeat Borland's runtime stack checking, you must set global unsigned integer variable \_stklen to reflect the largest stack required by any of your AMX tasks or by your main program function. To disable stack checking completely, set \_stklen to  $0xFF00$ . The initialization of  $_{\text{stklen}}$  should be done as the first step in your main program function. Note that the variable may appear in link maps as  $stklen$  (double underscore) since a leading underscore is added to variable names by the C compiler.

```
extern unsigned int _stklen;
stklen = 0xFF00;
```
Warning!

Do not forget to set \_stklen to 0xFF00 in your main program to inhibit run time stack checking by functions in Borland's library.

#### **Making Libraries**

To make a library from a collection of object modules, create a library specification file YOURLIB.LBM. Use the Borland version of the AMX library specification file AMX831.LBM as a guide. Make your library as follows.

TLIB @YOURLIB.LBM

#### **Assembling the AMX System Configuration Module**

Your AMX System Configuration Module  $SYSCFG$ . ASM is assembled using Borland's TASM assembler as follows. All AMX header files  $AMX831xx$ . DEF must be present in the current directory together with file SYSCFG.ASM.

TASM /ML /N SYSCFG

#### **Using the Borland C/C++ Compiler**

All AMX header files  $AMX831xx$ . H must be present in the current directory together with your source file being compiled.

By default, the Borland compiler passes function parameters on the stack. It adds leading underscores to both function names and variable names. These conventions are compatible with the AMX C interface. Borland also supports the  $\text{cdec1}$  keyword which defines the C parameter passing convention with which AMX is compatible. The AMX keyword AMCCPP is defined to be cdecl forcing all AMX procedures and AMX-callable application procedures to pass parameters on the stack.

It is important to note that all application functions which are called by AMX must also be declared with the cdec1 keyword. All tasks, Restart and Exit Procedures, Timer Procedures and Task Termination Procedures must be declared with the cdec1 keyword. So must your User Error Procedure, Fatal Exit Procedure, Time/Date Scheduling Procedure and Memory Assignment Procedure.

By default, the AMX C header file  $AMX831CF.H$  assumes that the Microsoft compiler is being used. Therefore, you must define symbol  $AMCCIF=2$  on the compiler command line to force the AMX header files to select the Borland compiler characteristics.

Use the following compilation switches when you are compiling modules for use in the AMX environment.

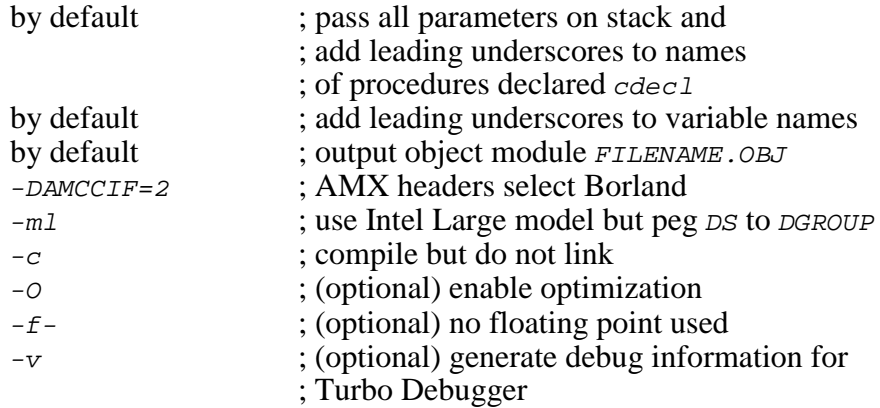

The compilation command line is therefore of the form:

BCC -ml -c -DAMCCIF=2 FILENAME.C

# **Linking with the Borland Linker**

The modules which form your AMX 86 system must be linked in the following order.

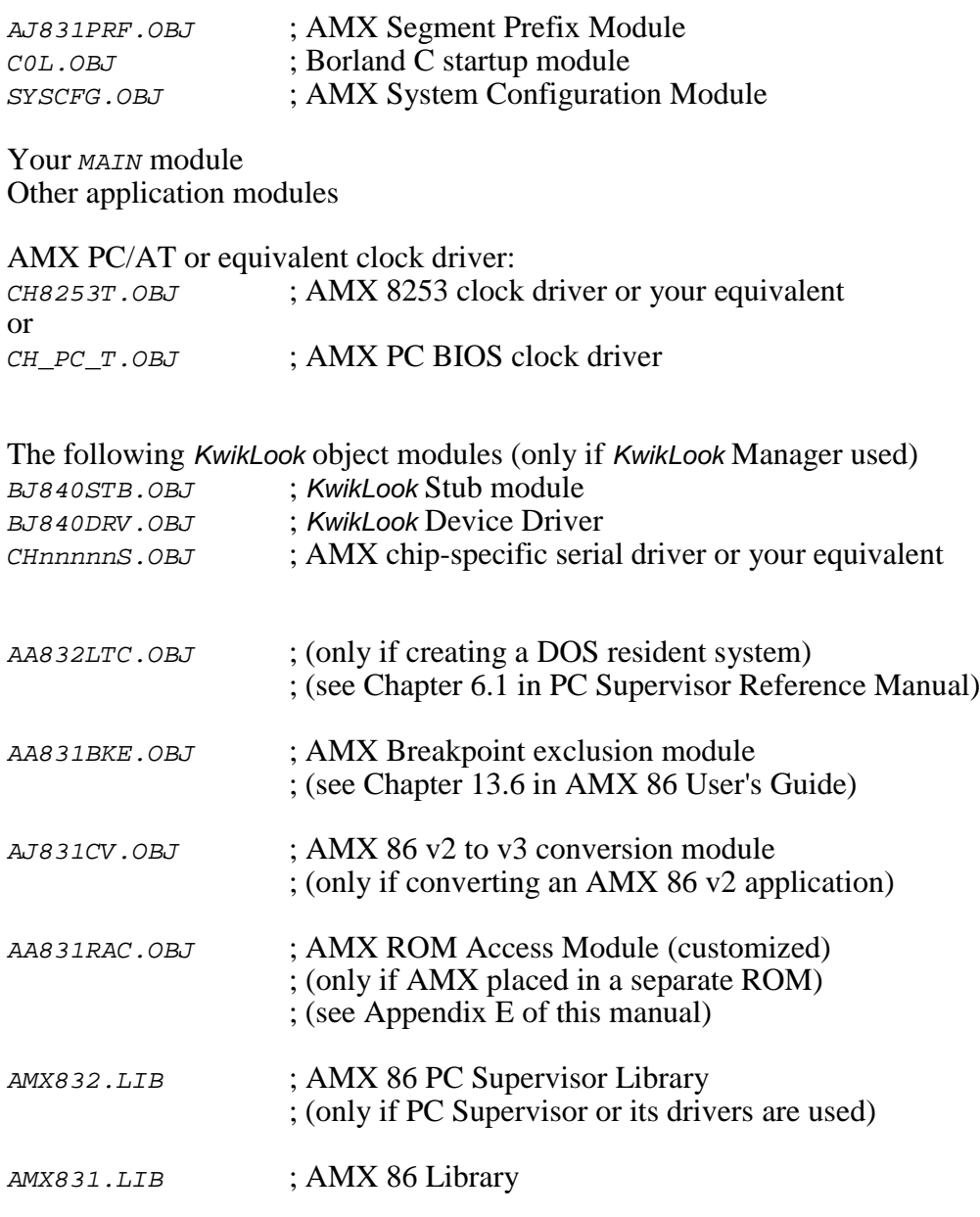

Borland C Runtime Libraries for target hardware

Create a link specification file YOURLINK.LKS. Use the Borland version of the AMX 86 Sample Program link specification file AM831SAM.LKS or the AMX PC Supervisor Test Program link specification file AMX832T.LKS as a guide. If you are using the *KwikLook* Manager, use the Borland version of the *KwikLook* Sample Program link specification file BJSAMPLE.LKS as a guide.

#### Note

If you decide to omit any of the link commands which are in the sample link specifications, you may encounter link errors or run-time faults.

Link with the Borland linker using the following linker options on the command line or in the link specification file.

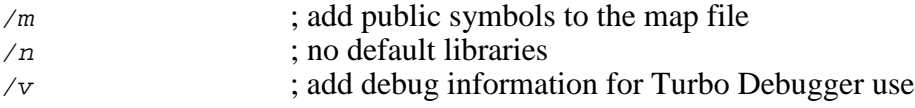

The link command line is therefore of the form:

TLINK @YOURLINK.LKS

The resulting load module YOURLINK.EXE is suitable for use with the Borland Turbo Debugger.

#### **Linking a Separate AMX ROM**

AMX 86 can be committed to a separate ROM as described in Appendix E of this manual. Copy the following files to the current directory.

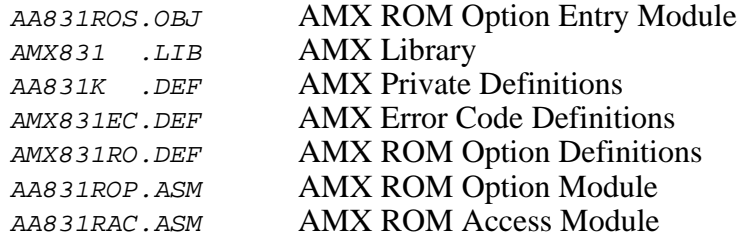

Edit the copy of the AMX ROM Option Definitions file AMX831RO. DEF to define your ROM option specifications.

Assemble the ROM Option and ROM Access Modules as follows.

TASM /ML /N AA831ROP TASM /ML /N AA831RAC

When you link your AMX application, be sure to include your customized AMX ROM Access Module AA831RAC.OBJ (created above) in your system link specification file.

The AMX ROM is then linked with the Borland linker as follows.

TLINK AA831ROP+AA831ROS,AMXROM /m /n,AMXROM,AMX831.LIB

This example generates file AMXROM. EXE in DOS executable file format. This execute file must be converted to a ROM image. The manner in which this is accomplished will depend upon the development tools which you are using for that purpose.

#### **Borland Turbo Debugger**

The Borland DOS and Windows® based Turbo Debugger supports source level debugging of your AMX 86 system.

Use the AMX Breakpoint Manager to ensure that all task activity halts when you encounter a breakpoint. To include the Breakpoint Manager in your configuration using the AMX Configuration Manager, go to the Breakpoint Parameter window and check the box to enable the Breakpoint Manager. Set the breakpoint entry delay to 2 and the exit delay to 20.

To use the Borland Turbo Debugger in its remote mode, you must install the Borland remote debugging driver in your target hardware. Instructions for doing so are provided in the Turbo Debugger Reference Manual.

If you use the AMX 86 PC Supervisor, be sure to include the PC Supervisor Debug Module so that both you and the debugger can share DOS and the PC devices. To include the PCS Debug Module in your configuration using the AMX Configuration Manager, go to the PC Supervisor Parameter window and check the box labeled "Debug Module required".

You should be aware that the debugger may make DOS calls while it traces your code. Because of this, you may encounter interference with your application's use of DOS and the PC devices.

#### **InSight Discontinued**

The DOS-based InSight<sup>™</sup> Debug Tool is no longer supported. It has been superceded by the AMX 86 *KwikLook* Fault Finder.

Existing InSight users can continue to use InSight with AMX 86. You must follow the directions for linking and debugging provided in earlier releases of the AMX 86 Tool Guide and in the InSight Reference Manual.

To use the updated AMX Configuration Builder for Windows with InSight, go to the Configuration Manager's Edit menu and select Preferences... from the menu. Check the box labeled "Show InSight configuration page". Then exit from the Configuration Manager and restart the manager. The InSight Parameter window will then be accessible via the InSight tab. There has been no change to the use and meaning of the InSight parameters presented in that window.

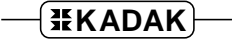

#### **AMX 86 Configuration Extensions**

If you use the AMX Breakpoint Manager, your AMX System Configuration Module will include the necessary breakpoint delay parameters. However, you may wish to revise the ...EXT extension directive in your AMX User Parameter File to add the features described below. The extension is also used to provide additional PC Supervisor options.

The breakpoint delays and PC Supervisor options can be edited using the AMX Configuration Builder. In rare cases, you may have to alter extension parameters that are not handled by the Configuration Builder. To do so, find and edit the following statement in your User Parameter File SYSCFG.UP.

...EXT 0,0,DBGA,BPED,BPXD,PCSOPT where:  $0.0 =$  Reserved  $DBGA = 0$  = Debugger attributes Bit  $0 = 0$  = reserved Bit  $1 = 1$  if using a debugger which, at breakpoints, takes over the DOS INT 21H software interrupt and does not restore it upon continuation. Bits 2 to  $31 = 0$  = reserved BPED =  $n$  = Breakpoint entry delay ( $0 < n < 32768$  AMX ticks) Use  $n = 2$  for Borland. BPXD =  $n$  = Breakpoint exit delay ( $0 < n < 32768$  AMX ticks) Use  $n = 20$  for Borland.  $PCSOPT = PC$  Supervisor extension options Bit  $0 = 1$  if the PC Supervisor driver for the Parallel Port Adapters should pass on all *INT* 17H requests for I/O on undefined or unused LPTn devices to the original BIOS handler. You can use this option to force the PPA driver v3.02 or later to behave in the same manner as earlier versions. Bits 1 to  $31 = 0$  = reserved

For example, when using the Borland tools, your User Parameter File SYSCFG.UP to should contain the following statement.

 $...$ EXT 0,0,0,2,20,0

If you edit the ...EXT directive, use the Configuration Builder to generate a new copy of your System Configuration Module *SYSCFG.ASM.* Be sure to use the most recently issued version of the AMX Configuration Template File AM831CG.CT.

## **4. Microsoft (MC) Tool Guide**

AMX<sup>™</sup> 86 has been developed on a PC with Windows<sup>®</sup> NT v4.0 using the Microsoft software development tools listed below. The AMX libraries and object modules on the product disks have been generated using the most recent tools listed. If you are not using this toolset, you may have to rebuild the AMX libraries in order to use your out-of-date tools.

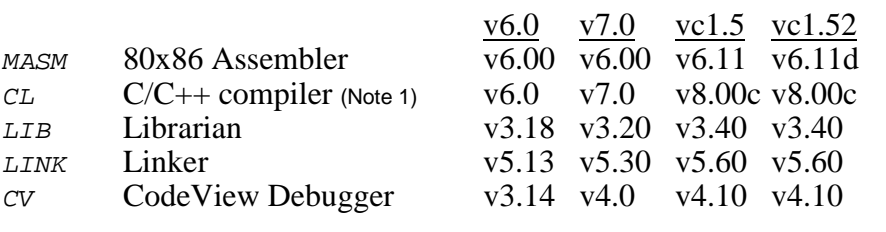

Note 1: The compiler provided with Microsoft Visual  $C/C + v1.5$ and v1.52 identifies itself as v8.00c.

AMX 86 has been tested on the following platforms.

80x86 PC with MS-DOS v3 to MS-DOS v6.22 AMD Net186™ Demonstration Board VAutomation *i*CON186™ TIPS3 Evaluation Board

#### **Environment Variables**

Set the following DOS environment variables to provide access to all AMX and Microsoft tools, header files, object files and libraries.

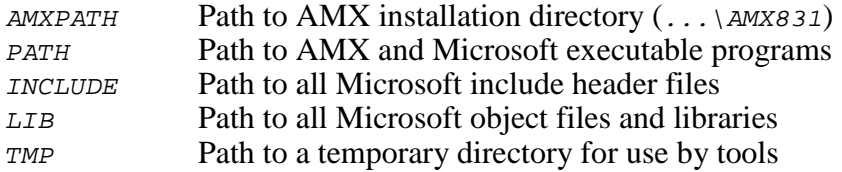

### **Register Usage**

The Microsoft version of AMX makes the following C interface register assumptions. Registers  $AX$ ,  $CX$  and  $DX$  can always be altered by C procedures. Registers  $BX$ ,  $SI$ ,  $DI$ ,  $BP$ , SP and all segment registers are preserved by AMX according to the Microsoft rules for C procedures. Integers are returned from C procedures in register AX. Longs and pointers are returned from C procedures in register pair  $DX:AX$ . The  $DS$  register is dedicated for access to global data in segment DGROUP. You must NOT use any C compilation switch which changes these register assumptions.

#### **Stack Checking**

The Microsoft C Compiler generates a runtime stack check at the entry point to every C function. The check verifies that, after local variable storage has been allocated on the stack, stack still remains available for use.

This stack checking is a compilation option which can be inhibited with the  $-g<sub>s</sub>$  switch during compilation (see Microsoft  $CL$  switch options). Unfortunately, you may find that the C Runtime Library is delivered with its modules compiled with stack checking enabled. Hence, if your program requires these runtime library functions, you will have stack checking in effect.

In order to defeat Microsoft's runtime stack checking, KADAK provides an alternate stack check procedure in object module  $AJ831MC.OBJ$ . This module must be linked into your system prior to linking the Microsoft C Runtime Library. Stack checking is completely inhibited by this new module.

Warning!

Do not forget to link object module  $AJB31MC.OBJ$  with your application to inhibit run time stack checking by functions in Microsoft's library.

#### **Making Libraries**

To make a library from a collection of object modules, create a library specification file YOURLIB.LBM. Use the Microsoft version of the AMX library specification file AMX831.LBM as a guide. Make your library as follows.

LIB @YOURLIB.LBM

#### **Assembling the AMX System Configuration Module**

Your AMX System Configuration Module *SYSCFG.* ASM is assembled using Microsoft's MASM assembler as follows. All AMX header files  $AMX831xx$ . DEF must be present in the current directory together with file SYSCFG.ASM.

MASM SYSCFG /ML /N,,;

#### **Using the Microsoft C/C++ Compiler**

All AMX header files  $AMX831xx$ . H must be present in the current directory together with your source file being compiled.

By default, the Microsoft compiler passes function parameters on the stack. It adds leading underscores to both function names and variable names. These conventions are compatible with the AMX C interface. Microsoft also supports the cdec1 keyword which defines the C parameter passing convention with which AMX is compatible. The AMX keyword AMCCPP is defined to be cdec1 forcing all AMX procedures and AMX-callable application procedures to pass parameters on the stack.

It is important to note that all application functions which are called by AMX must also be declared with the cdec1 keyword. All tasks, Restart and Exit Procedures, Timer Procedures and Task Termination Procedures must be declared with the cdec1 keyword. So must your User Error Procedure, Fatal Exit Procedure, Time/Date Scheduling Procedure and Memory Assignment Procedure.

By default, the AMX C header file  $AMX831CF.H$  assumes that the Microsoft compiler is being used. You can, if you wish, define symbol  $AMCCIF=1$  on the compiler command line to force the AMX header files to select the Microsoft compiler characteristics.

Use the following compilation switches when you are compiling modules for use in the AMX environment.

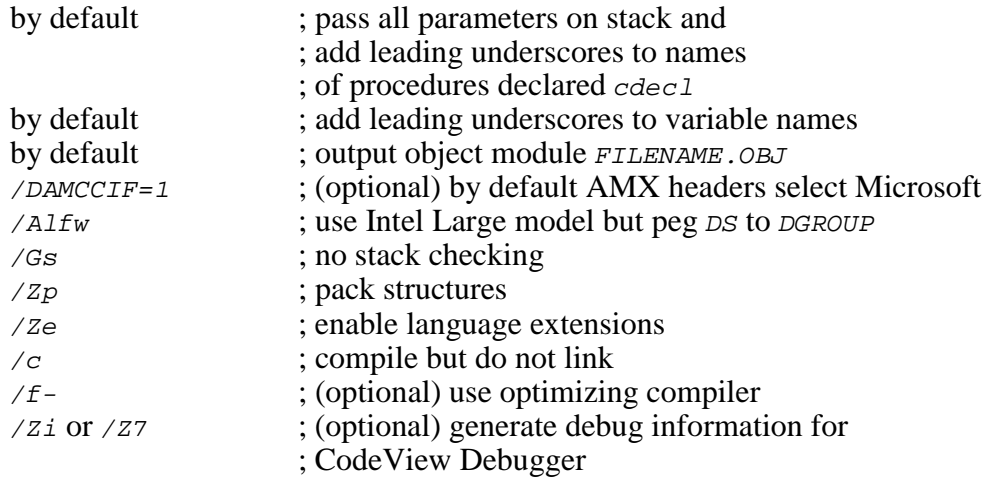

The compilation command line is therefore of the form:

CL /Alfw /Gs /Zp /Ze /c FILENAME.C

# **Linking with the Microsoft Linker**

The modules which form your AMX 86 system must be linked in the following order.

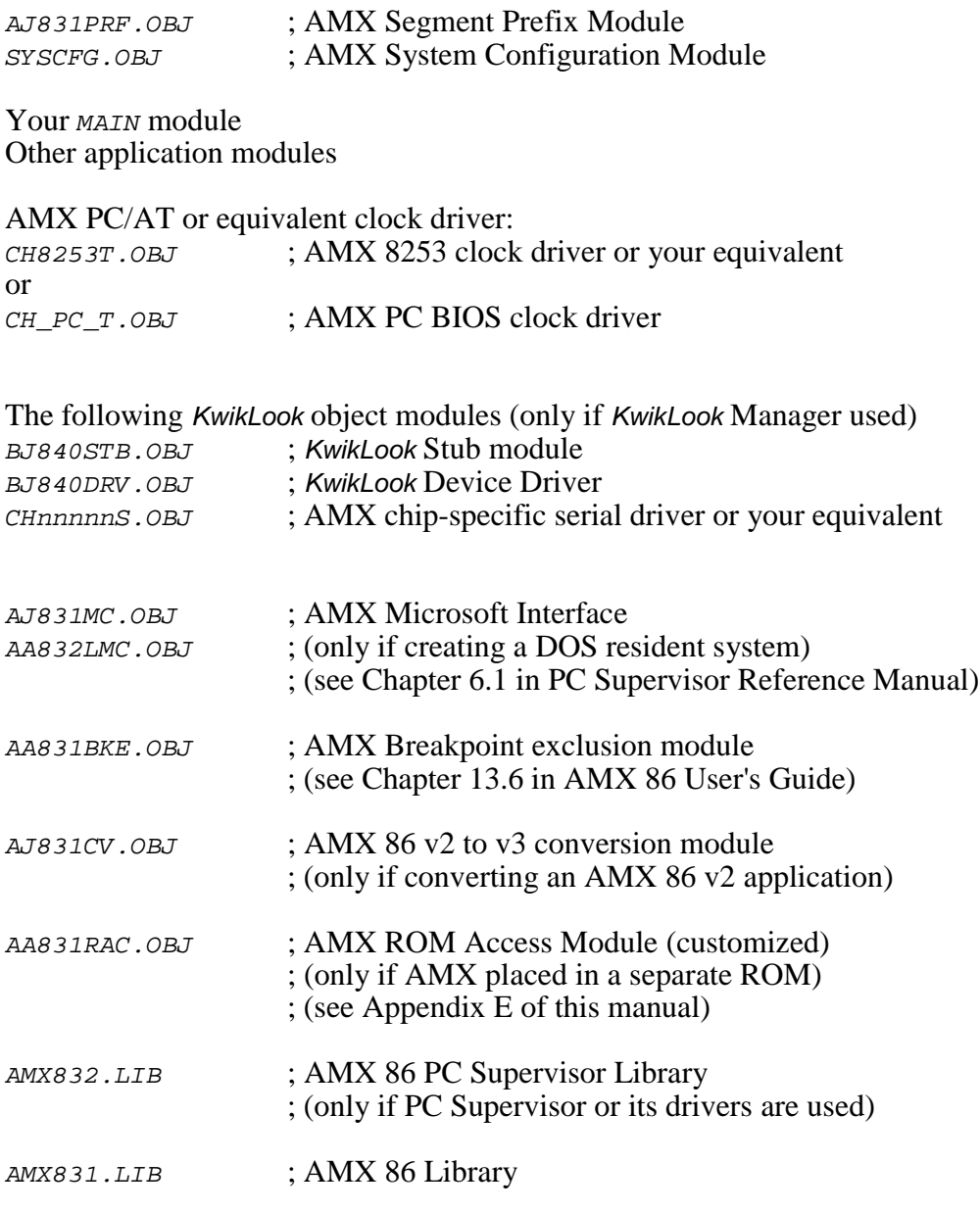

Microsoft C Runtime Libraries for target hardware

Create a link specification file YOURLINK.LKS. Use the Microsoft version of the AMX 86 Sample Program link specification file AM831SAM.LKS or the AMX PC Supervisor Test Program link specification file AMX832T.LKS as a guide. If you are using the *KwikLook* Manager, use the Microsoft version of the *KwikLook* Sample Program link specification file BJSAMPLE. LKS as a guide.

Note

If you decide to omit any of the link commands which are in the sample link specifications, you may encounter link errors or run-time faults.

Link with the Microsoft linker using the following linker options on the command line or in the link specification file.

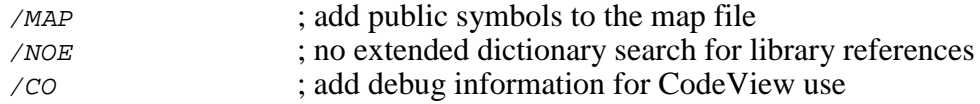

The link command line is therefore of the form:

LINK @YOURLINK.LKS

The resulting load module YOURLINK.EXE is suitable for use with the Microsoft CodeView Debugger.

#### **Linking a Separate AMX ROM**

AMX 86 can be committed to a separate ROM as described in Appendix E of this manual. Copy the following files to the current directory.

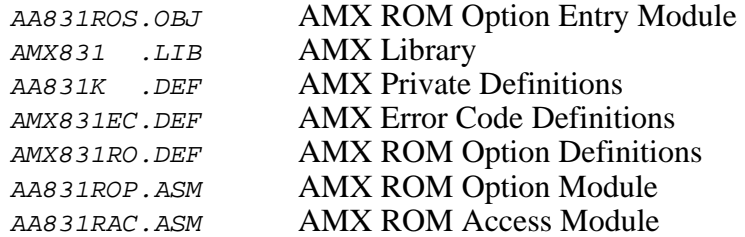

Edit the copy of the AMX ROM Option Definitions file AMX831RO. DEF to define your ROM option specifications.

Assemble the ROM Option and ROM Access Modules as follows.

MASM AA831ROP /ML /N,,; MASM AA831RAC /ML /N,,;

When you link your AMX application, be sure to include your customized AMX ROM Access Module AA831RAC.OBJ (created above) in your system link specification file.

The AMX ROM is then linked with the Microsoft linker as follows.

LINK AA831ROP+AA831ROS,AMXROM /MAP /NOE,AMXROM,AMX831.LIB;

This example generates file AMXROM. EXE in DOS executable file format. This execute file must be converted to a ROM image. The manner in which this is accomplished will depend upon the development tools which you are using for that purpose.

#### **Microsoft CodeView**

The Microsoft DOS and Windows<sup>®</sup> based CodeView Debugger supports remote, source level debugging of your AMX 86 system. Note that CodeView v4.10 provided with Visual  $C/C + v1.5$  no longer supports remote debugging and hence, is not suitable for testing AMX 86 applications.

To use releases of the Microsoft CodeView Debugger which support remote debugging, you must install the Microsoft remote monitor in your target hardware. Instructions for doing so are provided in the CodeView Reference Manual.

Use the AMX Breakpoint Manager to ensure that all task activity halts when you encounter a breakpoint. To include the Breakpoint Manager in your configuration using the AMX Configuration Manager, go to the Breakpoint Parameter window and check the box to enable the Breakpoint Manager. Set the breakpoint entry delay to 2 and the exit delay to 20.

If you use the AMX 86 PC Supervisor, be sure to include the PC Supervisor Debug Module so that both you and the debugger can share DOS and the PC devices. To include the PCS Debug Module in your configuration using the AMX Configuration Manager, go to the PC Supervisor Parameter window and check the box labeled "Debug Module required".

You should be aware that the debugger may make DOS calls while it traces your code. Because of this, you may encounter interference with your application's use of DOS and the PC devices.

Note

The Qualitas 386MAX Memory Manager must not be resident on the host PC when you use CodeView v4.xx in the remote mode.

#### **InSight Discontinued**

The DOS-based InSight™ Debug Tool is no longer supported. It has been superceded by the AMX 86 *KwikLook* Fault Finder.

Existing InSight users can continue to use InSight with AMX 86. You must follow the directions for linking and debugging provided in earlier releases of the AMX 86 Tool Guide and in the InSight Reference Manual.

To use the updated AMX Configuration Builder for Windows with InSight, go to the Configuration Manager's Edit menu and select Preferences... from the menu. Check the box labeled "Show InSight configuration page". Then exit from the Configuration Manager and restart the manager. The InSight Parameter window will then be accessible via the InSight tab. There has been no change to the use and meaning of the InSight parameters presented in that window.

#### **AMX 86 Configuration Extensions**

If you use the AMX Breakpoint Manager, your AMX System Configuration Module will include the necessary breakpoint delay parameters. However, you may wish to revise the ...EXT extension directive in your AMX User Parameter File to add the features described below. The extension is also used to provide additional PC Supervisor options.

The breakpoint delays and PC Supervisor options can be edited using the AMX Configuration Builder. In rare cases, you may have to alter extension parameters that are not handled by the Configuration Builder. To do so, find and edit the following statement in your User Parameter File SYSCFG.UP.

...EXT 0,0,DBGA,BPED,BPXD,PCSOPT where:  $0.0 =$  Reserved  $DBGA = 0$  = Debugger attributes Bit  $0 = 0$  = reserved Bit  $1 = 1$  if using a debugger which, at breakpoints, takes over the DOS INT 21H software interrupt and does not restore it upon continuation. Bits 2 to  $31 = 0$  = reserved BPED =  $n = B$ reakpoint entry delay ( $0 < n < 32768$  AMX ticks) Use  $n = 2$  for Microsoft. BPXD =  $n$  = Breakpoint exit delay ( $0 < n < 32768$  AMX ticks) Use  $n = 20$  for Microsoft.  $PCSOPT = PC$  Supervisor extension options Bit  $0 = 1$  if the PC Supervisor driver for the Parallel Port Adapters should pass on all *INT* 17H requests for I/O on undefined or unused LPTn devices to the original BIOS handler. You can use this option to force the PPA driver v3.02 or later to behave in the same manner as earlier versions. Bits 1 to  $31 = 0$  = reserved

For example, when using the Microsoft tools, your User Parameter File SYSCFG.UP to should contain the following statement.

 $...$ EXT 0,0,0,2,20,0

If you edit the ...EXT directive, use the Configuration Builder to generate a new copy of your System Configuration Module *SYSCFG.ASM.* Be sure to use the most recently issued version of the AMX Configuration Template File AM831CG.CT.
# **5. WATCOM (WC) Tool Guide**

AMX<sup>™</sup> 86 has been developed on a PC with Windows<sup>®</sup> NT v4.0 using the Microsoft and WATCOM software development tools listed below. The AMX libraries and object modules on the product disks have been generated using the most recent tools listed. If you are not using this toolset, you may have to rebuild the AMX libraries in order to use your out-of-date tools.

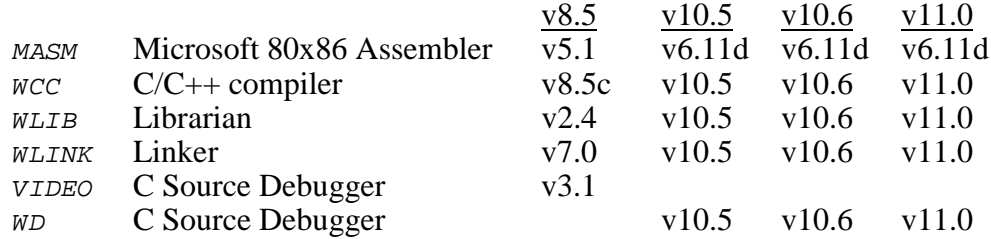

AMX 86 has been tested on the following platforms.

80x86 PC with MS-DOS v3 to MS-DOS v6.22 AMD Net186™ Demonstration Board VAutomation *i*CON186™ TIPS3 Evaluation Board

#### **Environment Variables**

Set the following DOS environment variables to provide access to all AMX, Microsoft and WATCOM tools, header files, object files and libraries.

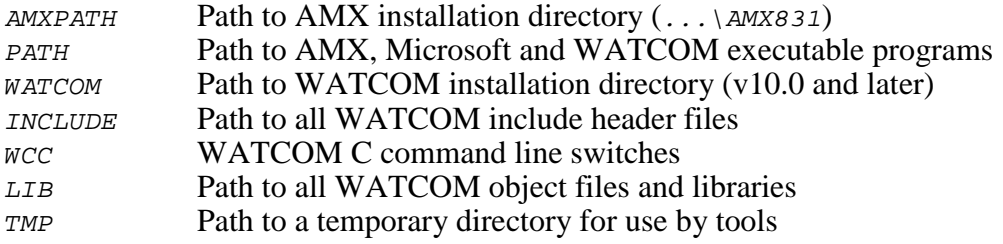

### **Register Usage**

The WATCOM version of AMX makes the following C interface register assumptions. Registers  $AX$ ,  $CX$  and  $DX$  can always be altered by C procedures. Registers  $BX$ ,  $SI$ ,  $DI$ ,  $BP$ , SP and all segment registers are preserved by AMX according to the WATCOM rules for C procedures. Integers are returned from C procedures in register AX. Longs and pointers are returned from C procedures in register pair  $DX:AX$ . The DS register is dedicated for access to global data in segment DGROUP. You must NOT use any C compilation switch which changes these register assumptions.

#### **Stack Checking**

The WATCOM C Compiler generates a runtime stack check at the entry point to every C function. The check verifies that, after local variable storage has been allocated on the stack, stack still remains available for use.

This stack checking is a compilation option which can be inhibited with the  $\overline{\phantom{a}}$  switch during compilation (see WATCOM *wcc* switch options). Unfortunately, you may find that the C Runtime Library is delivered with its modules compiled with stack checking enabled. Hence, if your program requires these runtime library functions, you will have stack checking in effect.

In order to defeat WATCOM's runtime stack checking, KADAK provides an alternate stack check procedure in object module  $AJ831WC.OBJ$ . This module must be linked into your system prior to linking the WATCOM C Runtime Library. Stack checking is completely inhibited by this new module.

Warning!

Do not forget to link object module  $AJB31WC.OBJ$  with your application to inhibit run time stack checking by functions in WATCOM's library.

#### **WATCOM Optimization**

Note that the degree of optimization performed by the WATCOM compiler is very dependent upon the amount of memory available for use by the compiler. For this reason, you may find that the code generated for a particular module varies if the module is compiled at different times or on different machines depending on the memory configuration at the time of the compilation. Therefore, when you are hunting for program bugs (especially timing problems), be sure that the code under test is not inadvertently being modified by this compiler feature.

#### **Making Libraries**

To make a library from a collection of object modules, create a library specification file YOURLIB.LBM. Use the WATCOM version of the AMX library specification file AMX831.LBM as a guide. Make your library as follows.

WLIB @YOURLIB.LBM

#### **Assembling the AMX System Configuration Module**

Your AMX System Configuration Module SYSCFG. ASM is assembled using Microsoft's MASM assembler as follows. All AMX header files AMX831xx. DEF must be present in the current directory together with file SYSCFG.ASM.

MASM SYSCFG /ML /N,,;

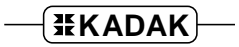

#### **Using the WATCOM C/C++ Compiler**

All AMX header files  $AMX831xx$ . H must be present in the current directory together with your source file being compiled.

By default, the WATCOM compiler passes function parameters in registers wherever possible. It adds trailing underscores to function names and leading underscores to variable names. These conventions are incompatible with the AMX C interface. Fortunately, WATCOM supports the  $\text{cdec1}$  keyword which defines the C parameter passing convention with which AMX is compatible. The AMX keyword AMCCPP is defined to be cdecl forcing all AMX procedures and AMX-callable application procedures to pass parameters on the stack.

It is important to note that all application functions which are called by AMX must also be declared with the cdec1 keyword. All tasks, Restart and Exit Procedures, Timer Procedures and Task Termination Procedures must be declared with the cdec1 keyword. So must your User Error Procedure, Fatal Exit Procedure, Time/Date Scheduling Procedure and Memory Assignment Procedure.

By default, the AMX C header file  $AMX831CF.H$  assumes that the Microsoft compiler is being used. Therefore, you must define symbol  $AMCCIF=11$  on the compiler command line to force the AMX header files to select the WATCOM compiler characteristics.

Use the following compilation switches when you are compiling modules for use in the AMX environment.

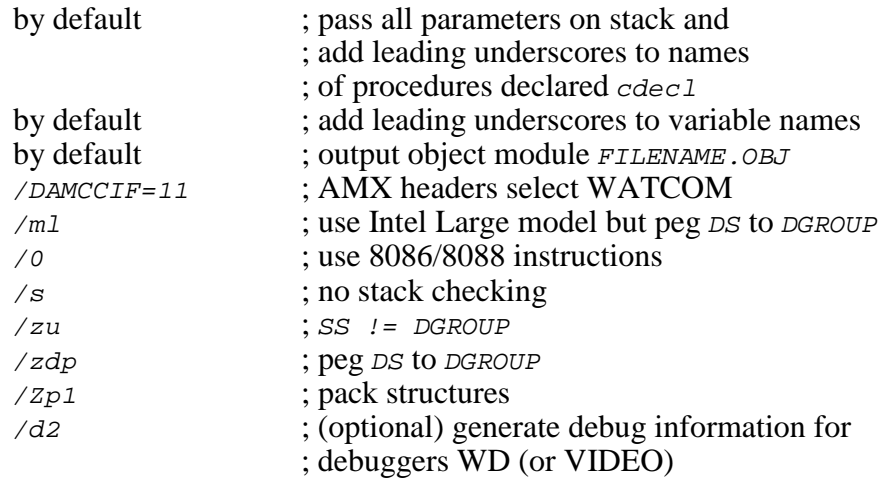

The compilation command line is therefore of the form:

WCC FILENAME.C /ml /0 /s /zu /zdp /zpl /AMCCIF=11

You may find it convenient to establish these compilation options via the WATCOM environment variable  $WCC$  as follows. Note the use of  $\#$  instead of = in the /d switch.

C:>SET WCC=/ml /0 /s /zu /zdp /zp1 /dAMCCIF#11

# **Linking with the WATCOM Linker**

The modules which form your AMX 86 system must be linked in the following order.

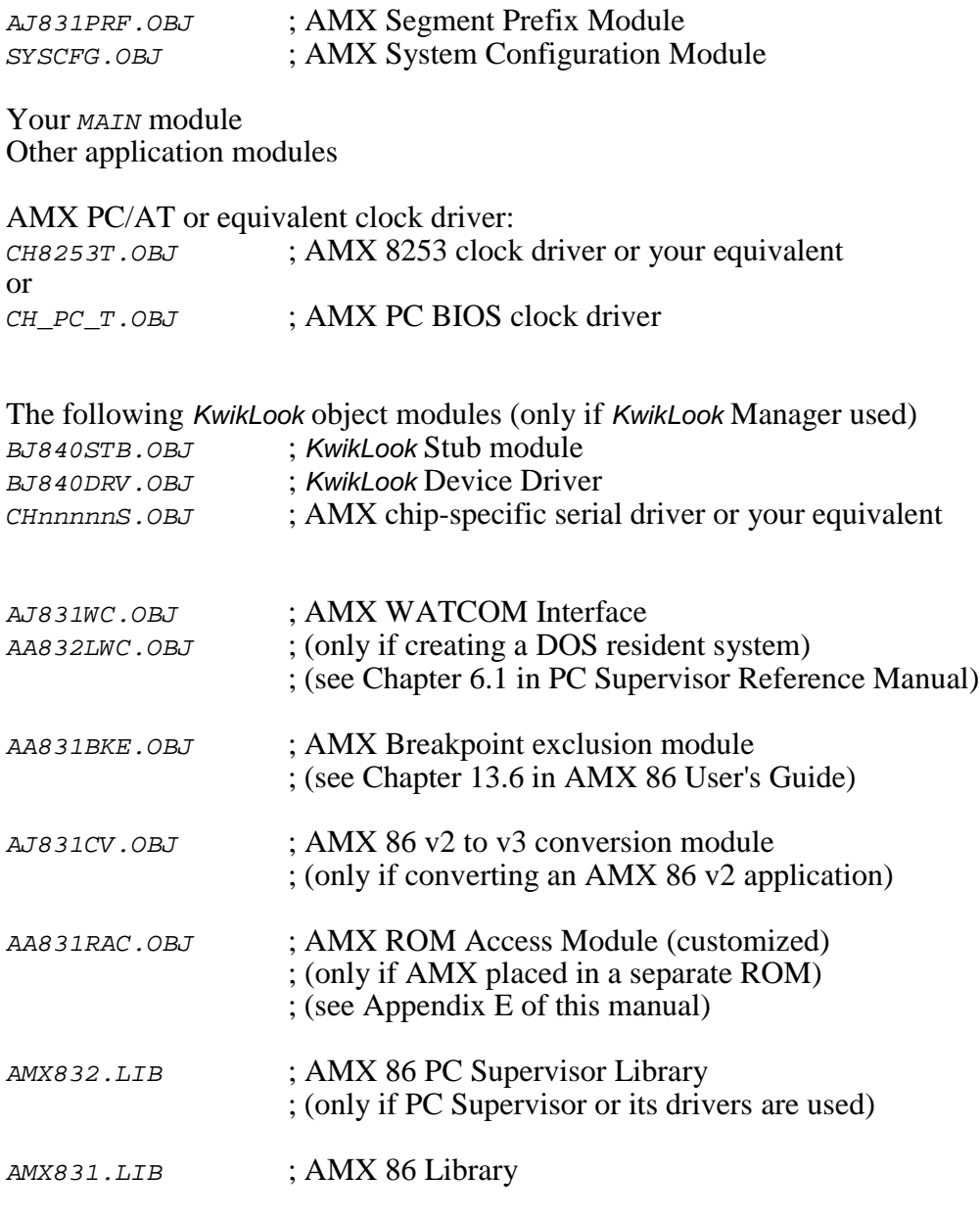

WATCOM C Runtime Libraries for target hardware

Create a link specification file YOURLINK.LKS. Use the WATCOM version of the AMX 86 Sample Program link specification file AM831SAM.LKS or the AMX PC Supervisor Test Program link specification file AMX832T.LKS as a guide. If you are using the *KwikLook* Manager, use the WATCOM version of the *KwikLook* Sample Program link specification file BJSAMPLE. LKS as a guide.

Note

If you decide to omit any of the link commands which are in the sample link specifications, you may encounter link errors or run-time faults.

Link with the WATCOM linker using the following linker options on the command line or in the link specification file.

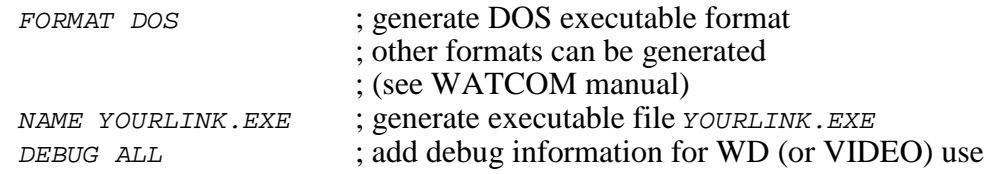

The link command line is therefore of the form:

WLINK @YOURLINK.LKS

The resulting load module YOURLINK.EXE is suitable for use with the WATCOM WD (or VIDEO) debugger.

#### **Linking a Separate AMX ROM**

AMX 86 can be committed to a separate ROM as described in Appendix E of this manual. Copy the following files to the current directory.

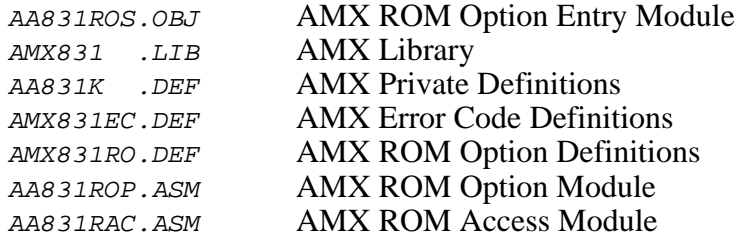

Edit the copy of the AMX ROM Option Definitions file AMX831RO. DEF to define your ROM option specifications.

Assemble the ROM Option and ROM Access Modules using the Microsoft MASM assembler as follows.

MASM AA831ROP /ML /N,,; MASM AA831RAC /ML /N,,;

When you link your AMX application, be sure to include your customized AMX ROM Access Module AA831RAC.OBJ (created above) in your system link specification file.

The AMX ROM is then linked with the WATCOM linker as follows.

WLINK FILE AA831ROP,AA831ROS LIBRARY AMX831.LIB NAME AMXROM.EXE

This example generates file AMXROM. EXE in DOS executable file format. This execute file must be converted to a ROM image. The manner in which this is accomplished will depend upon the development tools which you are using for that purpose.

#### **WATCOM WD (or VIDEO) Debugger**

The WATCOM DOS based WD (or VIDEO) Debugger supports source level debugging of your AMX 86 system.

To use the WATCOM WD Debugger in its remote mode, you must install the WATCOM server in your target hardware. Instructions for doing so are provided in the WATCOM Debugger User's Guide.

Use the AMX Breakpoint Manager to ensure that all task activity halts when you encounter a breakpoint. To include the Breakpoint Manager in your configuration using the AMX Configuration Manager, go to the Breakpoint Parameter window and check the box to enable the Breakpoint Manager. Set the breakpoint entry delay to 2 and the exit delay to 20.

If you use the AMX 86 PC Supervisor, be sure to include the PC Supervisor Debug Module so that both you and the debugger can share DOS and the PC devices. To include the PCS Debug Module in your configuration using the AMX Configuration Manager, go to the PC Supervisor Parameter window and check the box labeled "Debug Module required".

#### **WD Debugger Instruction Tracing**

The WATCOM Debugger provides a trace capability. Unfortunately the debugger may enable interrupts while tracing thereby making it impossible to trace through ANY critical region of code during which interrupts must be inhibited. This applies to your code as well as AMX code.

Note

You MUST NOT try to trace through ANY AMX code or you will experience bizarre effects (if you survive at all)

You should be aware that the debugger may make DOS calls while it traces your code. Because of this, you may encounter interference with your application's use of DOS and the PC devices.

#### **WD Debugger and AMX Hardware Conflicts**

The AMX Breakpoint Manager and PC Supervisor interfere with the debugger's use of the clock and serial ports. To overcome these incompatibilities, KADAK has provided a Restart Procedure AABKRDB. This procedure forces software clock interrupts to be serviced at ISP level and allows the serial interrupt ( $IRQ3$  or  $IRQ4$ ), if enabled by the debugger, to remain enabled at breakpoints.

The WATCOM Debugger needs the clock software interrupt ( $INT 1CH$ ) to occur at ISP level, not task level as normally provided by the PC Supervisor. Restart Procedure AABKRDB resolves this problem.

When used in its remote mode, the debugger expects to have complete use of one serial port. The debugger may enable serial interrupts in order to meet its communication timing requirements. However, by default, the AMX Breakpoint Manager inhibits all interrupts except the clock and keyboard at breakpoints. Restart Procedure AABKRDB resolves this problem.

Note

To use the WATCOM Debugger with AMX, you must include AABKRDB in your list of Restart Procedures.

Using the AMX Configuration Manager, go to the Launch/Shutdown window and add AABKRDB to your list of Restart Procedures.

Note that during testing of AMX 86 with WATCOM's WD Debugger v4.0 in a remote serial configuration, the debugger was found to hang the host PC with a blank screen unless all breakpoints were removed from the target before quitting from the debugger.

### **WATCOM Graphics**

Some functions, such as  $f$ loodfill(), in the WATCOM graphics library are not compatible with AMX since they expect the current stack to be the main program stack.

To use the WATCOM graphics library, an AMX task must be a Medium model task (see Chapter 14.7 of the AMX Reference Manual) with a fairly large stack (1Kb or more). Only one task can use the graphics library. You must include the AMX module AJ831WC.OBJ (v3.03 or later) in your link specification.

If you are using a version of WATCOM  $C/C++$  prior to v9.01c, you must also include the following code fragment at least once in the task prior to calls by the task to the graphics library:

```
extern int _STACKLOW;
int GetStackLow(void);
STACKLOW = GetStackLow();
```
#### **InSight Discontinued**

The DOS-based InSight<sup>™</sup> Debug Tool is no longer supported. It has been superceded by the AMX 86 *KwikLook* Fault Finder.

Existing InSight users can continue to use InSight with AMX 86. You must follow the directions for linking and debugging provided in earlier releases of the AMX 86 Tool Guide and in the InSight Reference Manual.

To use the updated AMX Configuration Builder for Windows with InSight, go to the Configuration Manager's Edit menu and select Preferences... from the menu. Check the box labeled "Show InSight configuration page". Then exit from the Configuration Manager and restart the manager. The InSight Parameter window will then be accessible via the InSight tab. There has been no change to the use and meaning of the InSight parameters presented in that window.

#### **AMX 86 Configuration Extensions**

You must use the AMX Breakpoint Manager when using either WATCOM debugger. Your AMX System Configuration Module must include the necessary breakpoint delay parameters. You must then revise the ... EXT extension directive in your AMX User Parameter File to add the debugger attribute described below. Note that the extension is also used to provide additional PC Supervisor options.

The breakpoint delays and PC Supervisor options can be edited using the AMX Configuration Builder. When using the WATCOM debuggers, you must alter the extension parameters that are not handled by the Configuration Builder. To do so, find and edit the following statement in your User Parameter File SYSCFG.UP.

...EXT 0,0,DBGA,BPED,BPXD,PCSOPT

where:

 $0, 0 =$  Reserved  $DBGA = 0 = Debugger attributes$ Bit  $0 = 0$  = reserved Bit  $1 = 1$  if using a debugger like WATCOM's WD (or VIDEO) which, at breakpoints, takes over the DOS INT 21H software interrupt and does not restore it upon continuation. Bits 2 to  $31 = 0$  = reserved BPED =  $n$  = Breakpoint entry delay ( $0 < n < 32768$  AMX ticks) Use  $n=2$  for WATCOM. BPXD =  $n$  = Breakpoint exit delay ( $0 < n < 32768$  AMX ticks) Use  $n = 20$  for WATCOM. PCSOPT = PC Supervisor extension options Bit  $0 = 1$  if the PC Supervisor driver for the Parallel Port Adapters should pass on all *INT* 17H requests for I/O on undefined or unused  $LPTn$  devices to the original BIOS handler. You can use this option to force the PPA driver v3.02 or later to behave in the same manner as earlier versions. Bits 1 to  $31 = 0$  = reserved

When using the WATCOM tools, your User Parameter File *SYSCFG.UP* to must contain the following statement.

...EXT 0,0,2,2,20,0

After you edit the  $\ldots$  EXT directive, use the Configuration Builder to generate a new copy of your System Configuration Module SYSCFG.ASM. Be sure to use the most recently issued version of the AMX Configuration Template File AM831CG.CT.

This page left blank intentionally.

### **Appendix A. Building AMX 86**

The AMX 86 Libraries are provided by KADAK ready for use with the toolsets supported by KADAK. There should be no need to remake the AMX 86 Libraries unless you have altered the AMX 86 source code or are using an out-of-date toolset which requires a rebuild of AMX for backwards compatibility.

Let xx be the toolset id for the toolset combination for which you wish to remake AMX 86. See the list of supported toolset ids in Chapter 1.

It is assumed that AMX 86 has been installed into directory ...\AMX831 ready for use with toolset xx.

To construct the AMX Library, you must first open a Windows Command Prompt window. Go to AMX directory  $\dots$  \AMX831\MAKE and examine the header in batch file EN831XX.BAT. You must set the environment variables specified in that file so that all of the required toolset files and AMX 86 files are accessible.

To set the environment ready to construct AMX 86 using toolset XX, you must specify the version number for each tool which forms part of the toolset. In the following example, the version numbers are given the names asmver, cver and dbgver for illustration purposes. Use the values which correspond to the versions of the tools which you are using. Allowable values are shown on the next page. For some toolsets, one or more of the parameters may not be required and must therefore be omitted.

Use batch file  $EN831XX$ . BAT to establish the environment as follows:

...>EN831XX asmver cver dbgver

Finally, you will need a MAKE utility such as Borland MAKE. EXE or Microsoft NMAKE. EXE. Your PATH environment variable must provide access to this utility. AMX file AM831XX.MAK is a make specification file that purposely avoids constructs and directives that tend to vary among make utilities. You may have to edit this file to meet the requirements of your particular make utility.

Go to AMX directory ... \AMX831\MAKE and delete all header files (\*. $DEF$  and \*.H), if any, left in the directory from previous sessions. Then issue the following command. Be sure to replace the "C:\KADAK" in the command with your AMX 86 drive:\path specification.

! Make AMX 86 using Borland MAKE ...>MAKE -DTOOLSET=XX -DAMXPATH=C:\KADAK\AMX831 -fAM831XX.MAK ! Make AMX 86 using Microsoft NMAKE ...>NMAKE TOOLSET=XX AMXPATH=C:\KADAK\AMX831 /F fAM831XX.MAK

When the make is complete, directory  $\therefore \sqrt{TOOLXX \setminus LIB}$  will contain your updated AMX 86 Libraries and object modules.

Directory  $\ldots$  ERR will contain a summary of error messages, if any, produced during the make process.

Note that if you add the Borland  $-n$  switch (Microsoft  $/n$  switch) immediately following the MAKE (NMAKE) directive on the command line, the make utility will list the make operations on the screen but will not actually do the make. This can be helpful in locating path problems if you have not properly installed AMX 86 or have not provided correct environment variables.

The following tool versions are currently supported for each of the supported toolsets.

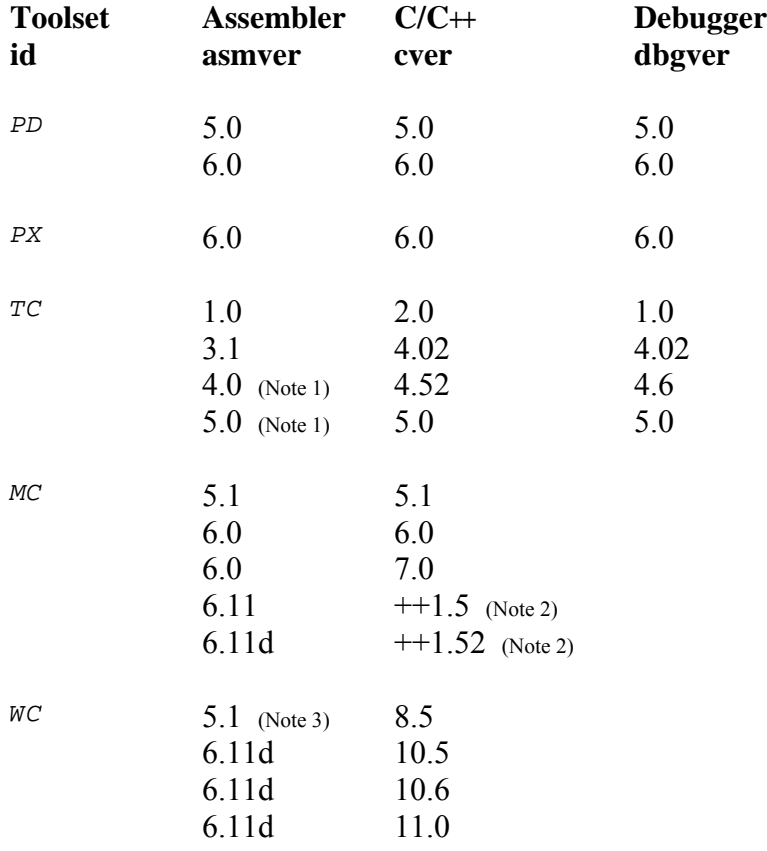

- Note 1: The assembler provided with Borland Turbo Assembler v4.0 or v5.0 identifies itself as version 4.1.
- Note 2: The compiler provided with Microsoft 16-Bit Visual C++ v1.5 and v1.52 identifies itself as version 8.00c.
- Note 3: The Microsoft MASM assembler is used with WATCOM toolset WC.

Example: Make AMX 86 for toolset *PD*.

...>EN831PD 6.0 6.0 6.0 ...>MAKE -DTOOLSET=PD -DAMXPATH=C:\KADAK\AMX831 -fAM831PD.MAK

#### **Common Problems**

When rebuilding the AMX libraries, a number of Windows related or MAKE dependent problems may be encountered.

Your MAKE utility must be able to issue simple commands such as *COPY* and *ERASE*. It must also be able to invoke the batch file AM831XX.BAT which is used to run the assembler, C compiler, linker/locator and librarian for toolset XX.

Some MAKE utilities are provided in different forms for use in different environments. Choose the simplest version which can be executed within the Windows Command Prompt window. For example, Borland offers a real mode MAKE and a protected mode MAKE with some form of built-in DOS extender. The protected mode version has been observed to fail, in some DOS environments, when it tries to allocate memory in order to execute a batch file such as  $AM831XX,BAT$ .

The make process has only been tested in a standard Windows Command Prompt environment. Although the make process is designed to operate correctly under standalone DOS, this mode of operation has not been tested by KADAK and is not supported by KADAK.

So what is a standard Windows Command Prompt environment? It is the configuration of Windows on your PC which allows your MAKE utility to run batch file AM831XX. BAT and still have enough memory free to use the assembler, C compiler, linker/locator and librarian for toolset xx. Try to start with at least 500K of memory available.

RAM drives and temporary disk storage can also be problems. If all of your extended memory is used for a RAM drive, there may not be enough memory free for use by the MAKE utility and the software tools. If the drive specified by your  $TMP$  or  $TEMP$ environment variable for use for temporary files is almost full, compilations or links may fail. In the past, some tools have been observed to crash or hang if they run out of memory or disk space. Sad but true!

The Windows command line length imposes a restriction which may affect the construction process if your AMXPATH environment variable specifies a long path string. For example, if you install AMX in directory  $D$ : \PROJECT\YOUR86, then the build process will use AMXPATH to reference source and object files like:

```
D:\PROJECT\YOUR86\AMX831\AMX\AA831KA.ASM
D:\PROJECT\YOUR86\AMX831\TOOLXX\LIB\AA831KA.OBJ
```
Obviously, if both of these strings appear in a single command within the batch file AM831XX.BAT, the command will probably fail.

If you suspect that this problem is occurring, use the *subst* command to substitute a single drive letter, say z:, for the path string  $D$ : \PROJECT\YOUR86 as in the following example.

```
SUBST Z: D:\PROJECT\YOUR86
SET AMXPATH=Z:
```
This page left blank intentionally.

# **Appendix B. Trouble Shooting (Application Notes)**

Most of the commonly asked questions about AMX are answered in the AMX User's Guide. However, finding the answer may sometimes be difficult. The following suggestions will hopefully guide you in the right direction.

Following these suggestions are a set of AMX Application Notes. These notes address subjects or problems that are not directly covered elsewhere in the AMX manual.

#### **Sample Program**

The AMX Sample Program, a simple AMX application, is provided ready for use on each of the target platforms on which AMX has been tested. The Sample Program is described in the AMX C Programming Guide.

The Sample Program source code for toolset XX is in AMX installation subdirectory SAMPLE. Other required modules (serial drivers and clock drivers) are also installed in subdirectory SAMPLE.

Be sure to read batch file AM831SAM. BAT in directory  $T_{\text{COLXX}}$ . It describes the pieces needed to build the Sample Program. You must also be familiar with the commands needed to compile, assemble and link/locate the application (see the next topic).

#### **Using your Tools**

If you are not sure which software development tools you should use, read Chapter 1 of this Tool Guide. It describes each toolset combination with which AMX has been tested and assigns a mnemonic, XX, to each.

If you are having difficulty with software development toolset XX, read the specific Tool Guide for toolset xx. The guides are provided as separate chapters in this overall Tool Guide.

In particular, you need to be able to do the following:

Assemble the AMX System Configuration Module Compile and/or assemble your application modules Link (and locate) your application load module

#### **Building the AMX Library**

There should be no need to rebuild the AMX Library. The library and related object modules for use with toolset xx are provided in the AMX installation subdirectory TOOLXX\LIB.

If you must rebuild the AMX Library (because you are using an out-of-date toolset or because you just need to confirm that you can do it), follow the instructions in Appendix A of this Tool Guide.

#### **Linking Problems**

Most problems arising in the actual construction of an embedded AMX application are linker/locator related.

To start with, be sure that you understand the memory layout and addressing constraints of the target hardware that you are using. Be sure that your link commands meet the requirements. For examples, see the sample toolset XX Link (and/or Locate) Specification File in AMX installation subdirectory  $TOOLXX$ . Note that these files match the hardware configuration of the boards used by KADAK. Your board may differ!

Check the order in which your object modules and libraries are linked. The order must be as defined in the toolset XX Tool Guide. Watch this one! There may be subtle differences from one toolset to the next.

#### **Bootstrap and C Startup Code**

Every target board and toolset has unique power on, processor setup, board initialization and C startup requirements. Before AMX is launched, the unique hardware initialization for the target board and software initialization for the C runtime environment must have been done.

For some toolsets, the C startup code provided with the toolset xx compiler is inadequate for use in embedded AMX applications. In such cases, AMX includes a replacement startup module which you can tailor to your needs. To see if such a replacement module is needed, refer to the sample Link Specification File for toolset XX in the board specific subdirectory of AMX installation subdirectory  $TOOLXX\$ SAMPLE.

**B-2 AMX 86 Application Notes** 

# **AMX™ 86 Tool Guide (Appendix B)**

# **Application Note 1**

This technical note is provided to summarize answers to the most frequently asked questions concerning the use of AMX 86. The topics covered are:

- AMX and PC Supervisor Caveats
- Debugging AMX Systems
- ROMing C Code
- Large vs Medium Memory Models
- DOS Memory Management and malloc
- Using Microsoft Tools
- Local Networking Issues

# **B1.1 AMX and PC Supervisor Caveats**

#### **Task Trigger vs Message Queuing**

Do not mix ajtrig and ajsend (or ajsenw) calls to the same task. Tasks with no mailboxes are triggered using ajtrig. Tasks with mailboxes are expected to receive messages sent using a jsend or a jsenw.

If you mix  $q$  *a*jtrig and  $q$  *a* isend calls to a task, the task will execute once in response to each  $\vec{a}$  *j*trig call but will not receive a message on its stack. Furthermore, unless the task decodes the AMX message extension, it has no way of determining that this is the case and can therefore only assume that the garbage on its stack is a message which it will process with unpredictable results.

#### **Message Envelopes**

If you use the Event Manager or the PC Supervisor you must provide some message envelopes for their use. A minimum of ten (10) envelopes is recommended.

If you have many events being signalled concurrently from ISPs in your application, you may have to increase the number of available envelopes. The Event Manager uses one envelope each time an event is signalled by an ISP.

#### **Using Third-Party Subroutine Libraries**

Many AMX applications require your use of specialized third-party subroutine libraries for database access, screen access, graphics, etc. These subroutine packages are often not reentrant and hence not sharable simultaneously by AMX tasks. They may be used in your AMX system provided some form of protection is provided. Use a resource semaphore to reserve the package while it is in use.

Database packages in particular make DOS calls for file I/O access. It is best to use the PC Supervisor to reserve and release DOS around your calls to the database package.

#### **DOS Calls**

When a task makes a DOS INT 21H function call, the task is suspended. The actual DOS call is made by the PC Supervisor Task which is usually of lower priority than all application tasks.

Consequently, all active tasks which are of lower priority than the task which initiated the DOS call but of higher priority than the PC Supervisor Task will execute before the actual DOS request can be handled by DOS. This fact may lead you to conclude that your DOS calls are taking a long time to be honored. That is true but only because you have other higher priority active tasks present in your system.

#### **DOS Command Task**

When using the DOS Command Task in your resident AMX application, remember that resident tasks must NEVER change the current directory. Your resident tasks must ALWAYS use full path names for file access.

#### **DOS Command Task Loader AA832LD.EXE**

The PC Supervisor DOS Command Task program loader requires a valid copy of file AA832LD.EXE. This file is actually modified by the loader while loading a DOS program. If the copy of file AA832LD. EXE is ever corrupted, then the DOS Command Task may not be able to load a DOS program or may cause it to be loaded incorrectly.

Under normal operation no corruption will occur. However, while you are creating and testing your resident AMX system, you may encounter such corruption.

For example, suppose that a DOS program is being loaded and the file AA832LD. EXE has been partially altered just as an application device interrupts. A previously undetected bug in the application causes a fatal error and the processor halts, hangs or otherwise crashes. You reboot DOS and now when you start your AMX system, you cannot even load a program because file AA832LD. EXE is corrupt.

The solution is to keep a copy of the original file AA832LD. EXE provided with AMX with name AA832LD.SAV. Edit your AUTOEXEC.BAT file to copy this file to new file AA832LD.EXE in the directory which you specified in your installation of the PC Supervisor DOS device driver in your *CONFIG.SYS* file.

#### **PC Supervisor Interrupt Nesting**

The PC Supervisor saves and restores all of the 8 (or 16) hardware interrupt vectors in order to make all of the PC devices adhere to the AMX nesting rules. This feature has an effect upon the order in which the hardware interrupt vectors are saved and restored.

If you are going to take over a hardware interrupt vector for your private use, you may do so in a task or in a Restart Procedure.

When you shut down your AMX system, you can restore the hardware interrupt vector in a task before calling  $a_1 \neq x$  or in an Exit Procedure which will be executed by AMX after the ajexit call. The PC Supervisor will not be shut down until all of your Exit Procedures have been executed.

When you take over a hardware interrupt, be aware that the previous vector pointed to the conforming AMX Interrupt Service Procedure installed by the PC Supervisor, not to the original PC handler.

If you intend to chain into an original PC hardware interrupt chain, you must read the interrupt vector before you launch AMX. Do not use  $a$ *jivtr* to read the vector. Then your Restart Procedure or task can install its own hardware ISP and chain to the saved copy of the original PC handler.

#### **C Code Portability**

If you are coding in C and may have to port your AMX application to a different processor, observe the following portability rules.

Make all AMX task and object identifiers be of type AMXID.

Use a  $typedef$  to define AMXTVAL to be an AMX timer value. Then cast constants to be of type AMXTVAL when passing timer values to AMX.

typedef long AMXTVAL;

ajwatm((AMXTVAL)2000); /\* Wait 2 seconds \*/

Use only the least significant 16 event flags of each event group. This will permit designs for 32-bit processors (80386, 68000 etc.) to be readily ported to 16-bit processors (8086 etc.).

Do not use unions to extract *char* or *short* int values from long or pointer variables. The byte reversal of Intel versus Motorola products will kill you.

If you use the keyword cdecl when declaring public functions, it will ease porting C code from one C compiler to another. See the AMX Sample Program listing in the AMX C Programming Guide or examine source module AM831SAM.C for an example. Note that the manner in which functions such as  $\text{main}(t)$  are declared will depend upon your version of C. For simplicity, the use of  $cdec1$  is omitted throughout the AMX User's Guide.

# **B1.2 Debugging AMX Systems**

#### **Breakpoints and Tracing**

When using a debugger on your AMX system, it is important to be aware of subtle timing effects which may occur. This is especially true of a source level debugger such as Microsoft's Code View where it is easy to trace across function calls.

When the AMX Breakpoint Manager and PC Supervisor Debug Module are linked into your system, AMX always gains control when a breakpoint is taken. AMX stops all timing activity by temporarily ignoring the clock. All tasks except the PC Supervisor tasks and the task in which the breakpoint occurred are temporarily suspended.

When AMX detects that your breakpointed task has resumed execution, it resumes timing operations and restores the state of all tasks which were suspended at the breakpoint. Unfortunately, there is no easy way for AMX to determine that your debugger has relinquished control and allowed your code to resume execution. The AMX Breakpoint Manager monitors task switches and clock interrupts to detect your task's resumption.

If you trace single instructions (not whole C statements), the debugger never actually gives up control. Therefore, while you are single stepping past a breakpoint, your AMX system remains temporarily shut off.

If you allow your system to run and hit another breakpoint several instructions or statements beyond the first breakpoint, it is probable that AMX will not have even detected the program resumption before the second breakpoint is encountered. Therefore you will hit your second breakpoint with no intervening task activity other than that of the task you are debugging.

For example, if you use CodeView to trace over a call to send a message to another task, the other task cannot run unless it is of higher priority. It will run, of course, as soon as AMX detects the end of the breakpoint and resumes normal activity. As long as you are aware of this property, your debugging should proceed smoothly.

Thus, once you hit a breakpoint, real-time stops. It only resumes when you allow your system to free-run again.

#### **Debugging the Launch**

Many first time AMX users are frustrated by the inability to locate bugs in their startup code, Restart Procedures or AMX Configuration Module which preclude a successful AMX launch. The common complaint is: "I can only put breakpoints in tasks but I never get to any of my task code!"

Startup is no-man's land. It is a grey area where DOS (or your loader) has given your program (i.e. AMX) control but AMX has not yet created a solid AMX environment.

When AMX is executing Restart Procedures, it is in an intermediate state with no user task yet running. Therefore, operations which tasks can perform are not yet acceptable. For instance, only tasks can make DOS calls. Therefore, Restart Procedures cannot make DOS calls. It is for this reason that Restart Procedures cannot include  $print$  statements to assist in debugging. (We know it works sometimes but not always.)

You can usually use your debugger to step through your own Restart Procedures although we can make no such guarantee. Do not try to step through the AMX procedures which your Restart Procedures call. Once your last Restart Procedure (yours, not the AMX or PC Supervisor Restart Procedures) has been called, you must let AMX free run. Any attempt to breakpoint your way through the remaining startup code will almost certainly fail.

If you get through your Restart Procedures and they appear to have worked (i.e. AMX calls did not return error indications and your code only touched devices and data for which it is responsible), then your AMX launch should work. If it doesn't, the most probable fault is one of the following:

- AMX took a fatal exit and unconditionally halted (see the next topic regarding Fatal Exit Procedures).
- Your AMX Configuration Module contains invalid or unresolved information which leads to improper AMX operation. (This will be unlikely if you used the Configuration Manager and Generator to create your module.)
- You failed to include an AMX option in your configuration which is vital to AMX success. For example, you expect to use AMX timing features but you have not included a clock ISP of any kind.
- You repeated some of the private AMX Restart Procedures in your list of Restart Procedures. The AMX Configuration Builder automatically includes all private AMX Restart Procedures which AMX needs. You only have to define your own or those which the Tool Guide instructs you to define.
- You started a device which produces an interrupt but a tested device ISP has not vet been provided to service the device.
- You started an interval timer which expired and caused AMX to execute an untested Timer Procedure.
- You created an interval timer but never started it and therefore your Timer Procedure is never executed.
- You created a task but never triggered it or sent it a message and it therefore never executes.
- You are using DEBUG, SYMDEB or CodeView to debug a system which includes the PC Supervisor Task but you have NOT included the PC Supervisor Debug Module in your system.

Look to your Restart Procedures and your AMX Configuration Module for the source of your startup problems. No startup errors have yet been traced to AMX. (It doesn't rule out AMX; it just makes it unlikely.) Many startup problems have eventually been traced to modifications made to pieces of AMX Sample Program code "borrowed" and adapted for a new application.

#### **Using a Fatal Exit Procedure**

Do not ignore the creation of a Fatal Exit Procedure as a very powerful debugging tool. If your System Configuration Module contains anomalies which preclude proper AMX operation, AMX may abort a launch and take a fatal exit.

If you have not provided a Fatal Exit Procedure and are not using the PC Supervisor, AMX will halt with interrupts disabled forcing you to initiate a power reset to recover. However, you can intercept this fatal shutdown by providing a Fatal Exit Procedure which, although very restricted in what it can do, can at the very least give you an indication that the fault has occurred. Read Chapter 13.1 of the AMX User's Guide for the rules.

Suggestion: On a PC, use the default PC Supervisor Fatal Exit Procedure.

#### **Using Borland's Turbo Debugger**

The PC Supervisor Debug Module works with debuggers such as Borland's Turbo Debugger.

The Turbo Debugger is a particularly nasty debugger from the AMX perspective. It unhooks the PC Supervisor from the DOS INT 21H path thereby precluding our detection of the debugger's DOS calls. It also unhooks the PC Supervisor hardware clock ISP, further frustrating the Breakpoint Manager's operation.

All of these characteristics make it impossible to detect the exact instant at which the debugger allowed your AMX system to resume execution from a breakpoint. Consequently, all tasks which were halted when a breakpoint occurred will remain halted until the breakpointed task makes a DOS call, asks for keyboard input, ends or is otherwise suspended.

Warning

When the Turbo Debugger proceeds from a breakpoint, the 8259 interrupt mask has the clock interrupt enabled, even if your system had it disabled when your breakpoint was encountered.

#### **80386 Debuggers**

The AMX Breakpoint Manager and PCS Debug Module will operate with some debuggers which take advantage of the 80386 debug registers to provide real time watchpoint detection.

The PCS Debug Module is not compatible with 80386 PC debuggers which arbitrarily remap interrupt vectors 8 to 15 inclusive to avoid 80386 processor conflicts. AMX and PCS are unaware of this remapping and are therefore in direct conflict with the debugger.

Some 80386 debuggers, such as Borland's  $T_{D386}$ , may use the 80386 virtual 8086 mode of operation. When operating in this mode, the AMX Breakpoint Manager is unable to detect breakpoints. Furthermore, the PCS device Interrupt Service Procedures do not support virtual mode. Consequently, the 80386 debugger may or may not be compatible with AMX and the PC Supervisor.

For example, Borland's TD386 version 1.0 hangs while at a breakpoint as soon as it attempts to access disk. However, TD386 version 2.0 has no such problem.

#### **Debugging Caveats**

Never use your debugger's *ourr* command to leave your AMX system and return to DOS. Your AMX system must invoke a jexit to force an orderly AMX shutdown. When AMX attempts to return to DOS, the debugger will indicate that your program under test has terminated. Only then can you use your debugger's  $q_{UIT}$  command to return to DOS.

Never use a debugger's  $ctrl$ -c or  $ctrl$ -Break command to try to stop a "run-away" AMX system. These mechanisms are not compatible with your multitasking environment and often lead to catastrophic failure. The debugger must only gain control via breakpoints, watchpoints or traces.

# **B1.3 ROMing C Code**

Contrary to what some may say, most C compilers can be used to produce ROMable code. Here are a few guidelines to follow to successfully produce ROMable code. Note that these solutions may not be applicable to all AMX users. Much depends upon the constraints of your application.

#### **Startup code**

Most suppliers include the source for their C startup code so you can change it as you see fit. A more straight forward approach would be to avoid declaring a function called main(), so the startup code would not be automatically included. Usually a ROMed system requires specialized startup code anyway. When your startup code has finished processing, it can call a C function with a name other than  $main($ ).

Note that if you omit the startup code, some C library functions (especially file I/O) may not be usable since you have eliminated their internal initialization. Many ROM based systems are unaffected by this constraint since they require no DOS file support.

Static/external data access presents the biggest problem with ROMed code. The C language includes no built-in features to allow code to distinguish between ROM and RAM. When static data is defined in a C module it just becomes part of the data segment.

Constants are also placed in a data segment and hence are not automatically part of your ROM (code) image. You should also be aware that some C code generators occasionally optimize code by creating private constants (usually segment values) which are placed in the initialized data segment.

String constants are also placed in the initialized data segment instead of in the code or constant segment. All C compilers must do this to meet the C language specification which permits such strings to be altered.

If you simply locate your entire . EXE file at your ROM start address, all static data is placed in ROM and cannot be modified by your program. Your C startup code has to copy the initialized data from ROM to RAM.

#### **Library Function Reentrancy**

Microsoft and others have never claimed that all of their library functions are reentrant. When calling non-reentrant functions in a multitasking environment, you must protect the code to avoid problems. One approach is to be sure that only one task ever calls the function. If this is too restrictive, a resource semaphore may be used to control access to the function. Library functions which call DOS require the reservation of DOS using the PC Supervisor functions a *jpdrs* or a *jpdrp* to provide the necessary protection.

We have observed the following: Floating point and math routines are usually not reentrant. File handling, I/O and memory allocation functions (fopen, fgets, printf, malloc, etc.) are, in general, not reentrant and must be protected by calls to a jpdrs or  $a$ *jpdrl.* Most string manipulation and data conversion functions ( $\frac{st}{}$ isalpha, etc.) are reentrant and may be used safely anywhere. If in doubt, assume the worst.

#### **Locating the EXE File**

When you have linked your . EXE file, it must still be located properly and burned into ROM. Use one of the program locators available from vendors such as Paradigm.

#### **Caveat**

We cannot guarantee the suitability of your C code for real-time or ROMed applications. The hints given are observations, not documented features. There is nothing to prevent the supplier of your C compiler from changing the operation of their compiler at any time.

# **B1.4 Large vs Medium Memory Model**

#### **What is Large?**

Intel's segmentation continues to plague users of the 80x86 family of processors. To compound matters, Microsoft and others have chosen to ignore Intel's model definitions.

Intel defines the Large model to provide separate code and data segments for each module and a separate stack segment for program execution. This is the Large model supported by AMX. Microsoft  $\overline{C}$  does not support this model. That is why you must use the compilation switch  $/ALF$ w when compiling your C modules for use with AMX.

Intel defines the Medium model with FAR pointers to provide a separate code segment for each module and to merge data and stack into one segment. This is the Medium model supported by AMX. Microsoft C supports this model but calls it Large. Therefore, if you compile your C modules to be Large using the /AL compilation switch, you are really selecting the Intel and AMX Medium model.

**Note** 

Large model tasks must not call Medium model procedures because the Large model task's stack is not part of group DGROUP.

Medium model tasks can call Large model procedures as long as they ensure that pointers are passed as FAR pointers.

#### **Microsoft C Runtime Library**

The Microsoft Large model C runtime library is really a Medium model library. Some of the procedures in the library assume that registers  $DS$  and  $SS$  both point to the single data/stack segment. Unfortunately, when a Large model AMX task executes such a procedure, DS and SS do not match and the procedure fails, usually catastrophically.

Most simple C library functions, such as those used for string manipulation, do not depend on this  $DS = SS$  requirement. Unfortunately, there is no way to identify which functions do and which do not have the need.

Generally, it is the more complex, low level functions such as  $\tau$ ead and  $\tau$ malloc which have been found to plague AMX Large model users.

The following is a list of Microsoft C 5.1 functions which may assume  $DS = SS$ . KADAK cannot guarantee the completeness or correctness of this list; it is provided for guidance only.

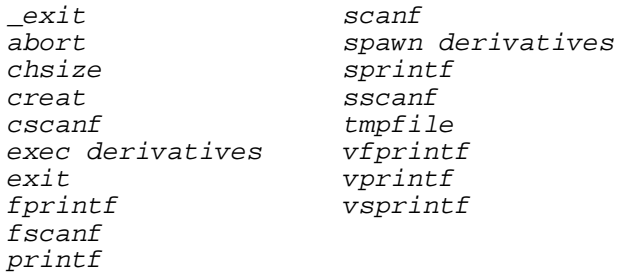

Several solutions, none totally acceptable, are available.

- Solution 1: All tasks making C library calls must be AMX Medium model tasks so that  $DS = SS$  at all times. The task stacks for all of these tasks reside in the single data/stack segment.
- Solution 2: Any task which makes C library calls known to exhibit the problem must be an AMX Medium model task. Other tasks which call valid Large model library functions can be Large model AMX tasks.
- Solution 3: Acquire the Microsoft C library source code and remove the Medium model dependency from its Large model library or the subset of the library which you need.

#### **Mixed Model Programming**

There is often confusion over the definition of the Medium model. AMX supports Intel's Medium model with extended (FAR) pointers. In this model, all PUBLIC (global) procedures are FAR procedures; that is, a 32-bit return address in segment:offset form is pushed onto the stack when the procedure is called.

All AMX procedures are FAR procedures. Any AMX procedure which expects a pointer as a parameter requires the caller to provide a FAR pointer. This requirement is consistent with the Medium model definition which supports FAR pointers.

Unfortunately, some high level language compilers have not adopted Intel's definition of the Medium model. They use a Medium model with separate code segments and one combined data, stack and memory segment as defined by Intel, but only offer NEAR pointers to data items. Their Medium model is therefore not compatible with AMX and should be avoided.

Consider the following example. Assume that a Medium model task calls the following procedure to send a simple integer message to another task at priority 3.

```
int sendmsg(unsigned int taskid, int message) {
         return(ajsend(taskid, 3, &message));
         }
```
If this procedure is compiled using the Medium model with Microsoft's C Compiler, the pointer  $\epsilon$ message is a NEAR pointer (16-bit offset only) to the variable message on the caller's stack. However, AMX procedure ajsend expects a 32-bit FAR pointer to the message. Consequently, AMX will receive an invalid message pointer and will fail to send the proper message to task taskid.

To properly code this procedure using the Medium model, you must use the keyword FAR to force &message to be a FAR pointer.

```
int sendmsg(unsigned int taskid, int message) {
        return(ajsend(taskid, 3, (char FAR *)&message));
         }
```
### **B1.5 DOS Memory Management and malloc**

When a program is invoked by DOS, the program owns all available memory. The startup code of each of the supported C compilers will return the extra memory to DOS before calling your main program. The DOS memory allocation functions will operate properly on the remaining memory not required by your program. This means that C library memory routines, such as  $_{\text{malloc}}$ , will work properly as will library functions, such as *fopen*, that call them.

Tasks cannot share malloc (or procedures which call malloc) unless you treat malloc as a serially reusable resource. The Semaphore Manager can be used for this purpose. Alternatively, you can use  $a$  *jpdrs* or  $a$  *jpdrl* to protect calls to these non-reentrant functions.

If you do not wish to use the C or DOS memory allocation functions or if your application is to run in a system without DOS, use the AMX Memory Manager if dynamic memory management is required.

#### **Microsoft malloc Allocation Strategy**

The process by which memory is allocated by Microsoft C 5.1 malloc is as follows. The C startup code expands its  $DGP$  data segment to 64K and returns all of the memory above that point to DOS. This free memory is referred to as the far heap. The memory above the stack segment to the end of the *DGROUP* segment is called the near heap.

When you call  $_{mal}$   $_{loc}$ , it tries to meet your request by allocating memory from the far heap. If it does not have enough memory in the far heap under its own control, it will request DOS for more memory until eventually your program once again owns all of the memory to the top of available memory. Then, and only then, malloc tries to meet its caller's request out of the near heap.

After several  $_{m=1,1,\infty}$  calls, your memory image will appear as shown in Figure B1.5-1.

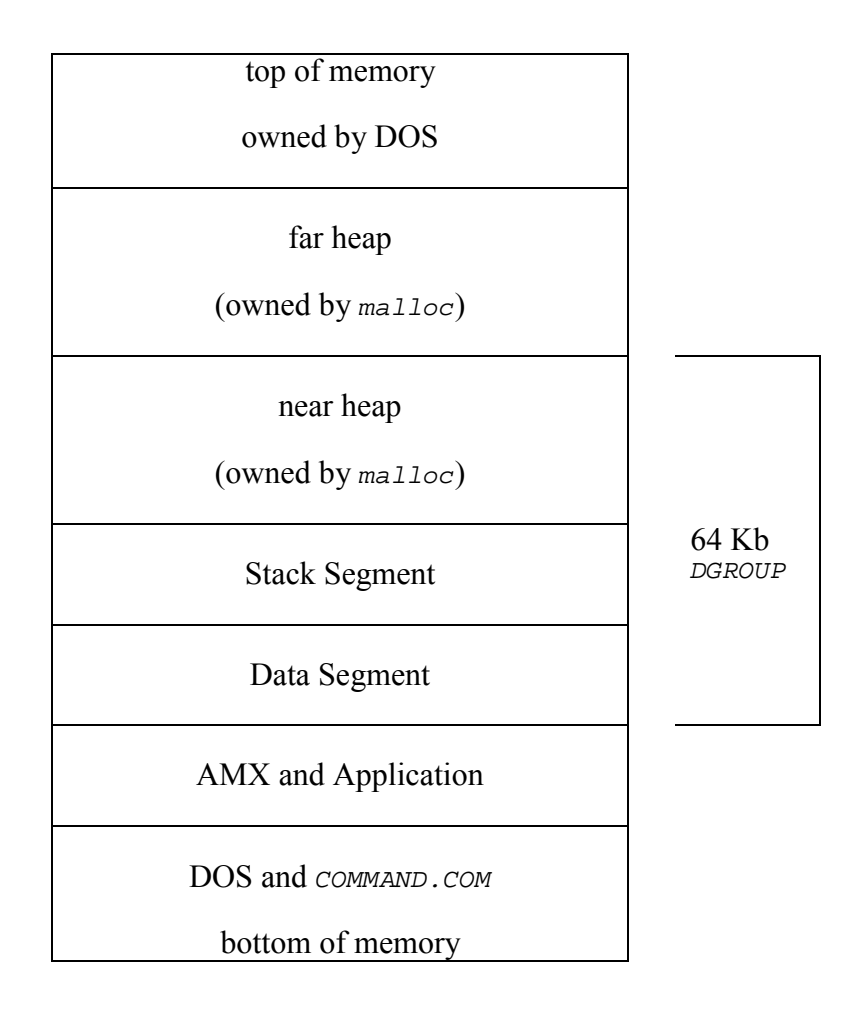

Figure B1.5-1 Microsoft C Memory Allocation

### **Near Heap Fault**

Unfortunately, when malloc attempts to allocate memory from the near heap, it fails in an AMX system with catastrophic effects. It fails because the Microsoft Large model library near heap allocation functions assume that registers  $DS$  and  $SS$  will both reference the DGROUP segment, an Intel Medium model assumption.

This fault can be remedied by providing near heap allocation functions to eliminate those provided by Microsoft. KADAK has provided these replacement functions in module AJ831MC.OBJ. Include this module in your AMX system link. Don't forget to use the /NOE link option if you are using a recent release of Microsoft's linker LINK.

Since the near heap is no longer used, you may wish to recover the memory allocated to it. To do this, use the Microsoft EXE File Header Utility EXEMOD to examine your AMX system execute file AMXSYS.EXE.

EXEMOD AMXSYS.EXE

One of the parameters listed in both hex and decimal is the minimum allocation in paragraphs (say 1CA hex). Adjust the maximum allocation for your system to be the minimum as in the following example.

```
EXEMOD AMXSYS.EXE /MAX 1CA
```
Since the startup stack segment is only used to launch and shut down your AMX system, you should use the LINK or EXEMOD option /STACK to also reduce the stack segment to a minimum.

#### **Resident AMX System Memory Allocation**

Resident AMX systems can, with care, also use their copy of malloc. The restrictions for shared access to malloc by multiple resident AMX tasks still apply.

When an AMX system goes resident, all of memory above some upper limit must be returned to DOS for use by the DOS Command Task to load and execute other DOS programs. The resident system load limit strategy used to determine this upper limit is as follows.

If any memory is already free above the resident AMX system, it is assumed that the C startup code has already properly sized the program and the upper limit of the resident system is set to match the current top of the far heap.

Alternatively, if all of memory is still owned by the resident system, then no C startup code was provided and the upper limit of the resident image is set to the bottom of the stack segment thereby freeing the startup stack segment and all memory above it.

With this strategy in place, a resident system can avoid memory fragmentation, yet arrange for its run-time memory allocation needs to be met as follows. Assume that your resident AMX system has a worst case memory allocation requirement of MMAX bytes. Include the following code sequence in your main C program prior to your AMX launch.

```
mp = malloc(MMAX);if (mp != NULL) {
         if (malloc(1) == NULL)
              exit(errorcode);
         free(mp);
         }
```
# **B1.6 Using Microsoft Tools**

AMX 86 is delivered ready for use with Microsoft's software development tools as described in the Microsoft (toolset  $MC$ ) chapter of this tool guide.

AMX 86 remains code compatible with older versions of the Microsoft tools. However, you may have to assemble AMX and PCS source files and rebuild libraries AMX831.LIB and AMX832.LIB in order to use AMX with older tool sets.

You must be sure to use compatible tool sets. For instance, C code compiled with Microsoft C 6.0 may not link with the linker delivered to you with MASM v4.0.

#### Warning

Be sure to link AMX object module AJ831MC.OBJ with your application. Use the /NOE linker switch in your link specification.

Older versions of the C compiler may not support AMX function prototyping which, by default, is enabled.

## **B1.7 Local Networking Issues**

If you require TCP/IP network support, you will find that KADAK's KwikNet™ 86 TCP/IP Stack is ready for use with AMX 86. No porting is required.

Although AMX does not provide local network support, you may still be able to use AMX with your local network software on PC hardware. You will need the PC Supervisor to arbitrate the use of DOS and to provide the file locking features required by the local network software.

Most local network software competes with the PC Supervisor for control of the clock. Successful use of AMX in your local network environment depends on the resolution of this conflict.

#### **The Problems**

Two sources of conflict exist: the hardware clock interrupt (IRQ0 on the master 8259 interrupt controller) and the software clock tick interrupt (INT 1CH).

There can only be one handler in charge of the PC hardware clock interrupt. That handler must remove the clock interrupt request, provide standard ROM BIOS timing services and issue the non-specific EOI to the 8259 interrupt controller to enable lower priority interrupts.

One of the services normally provided by the hardware interrupt handler is the generation of the PC's software clock tick interrupt (INT 1CH). It is this software interrupt which leads to serious problems in the AMX multitasking environment.

Resident DOS programs (TSRs) such as print spoolers may hook themselves into the INT 1CH chain and use the software tick as a periodic window of opportunity. For example, if the printer is ready and DOS is not in use, a print spooler may make a series of DOS calls to get more data to send to the printer. However, in your AMX system, this lengthy processing is occurring in an ISP to the detriment of your high priority tasks.

The PC Supervisor resolves this software clock tick problem by deferring generation of the software clock tick. The PCS clock driver services the hardware clock interrupt and leaves generation of the software clock tick interrupt to the PCS Clock Tick Task whose execution priority can be adjusted by you to meet the needs and constraints of your system.

Having solved one problem, the PC Supervisor may have created another one for time critical operations required by your network software. Since the PCS Clock Tick Task may be of lower priority than some of your high priority tasks, it may suffer variable length delays in its execution imposed by your tasks as they perform their higher priority services. This pseudo-random "jitter" of the software clock tick generated by the Clock Tick Task may prove unacceptable to your network software.

Service of the hardware clock interrupt is further complicated by the irrational 18.2 Hz clock frequency used on the PC. For real time control, the PC Supervisor allows the clock frequency to be set to 20 Hz (precise) or 100 Hz (not precise). The PCS clock driver then derives the 18.2 Hz software clock tick frequency for use by DOS, its device drivers and other resident software.

#### **Software Clock Control**

The PC Supervisor gives you direct control over the point of generation of the software clock tick interrupt (INT 1CH). Procedure ajclop (described later) can be used to force the software tick to be serviced in the hardware interrupt handler at ISP level instead of being deferred to the Clock Tick Task. Alternatively, it is possible to inhibit software clock tick service.

An example offers the easiest method to show the effects of these options in a real AMX system. The order in which handlers are hooked into the clock tick chain is crucial.

Assume that each of the following clock tick handlers are hooked into the INT 1CH software interrupt chain and that each passes the tick on.

- PCTICK The head of the PC software clock tick chain when your AMX program is first started.
- MAINTICK The handler, if any, which your main program installs at the head of the chain prior to launching AMX.
- RRTICK The handler, if any, which one of your Restart Procedures installs at the head of the chain.
- TASKTICK The handler, if any, which one of your tasks installs at the head of the chain.

For each of the three modes of operation, the order of execution of these handlers will be as illustrated in Figure B1.7-1. The handler at the top of the list is called first.

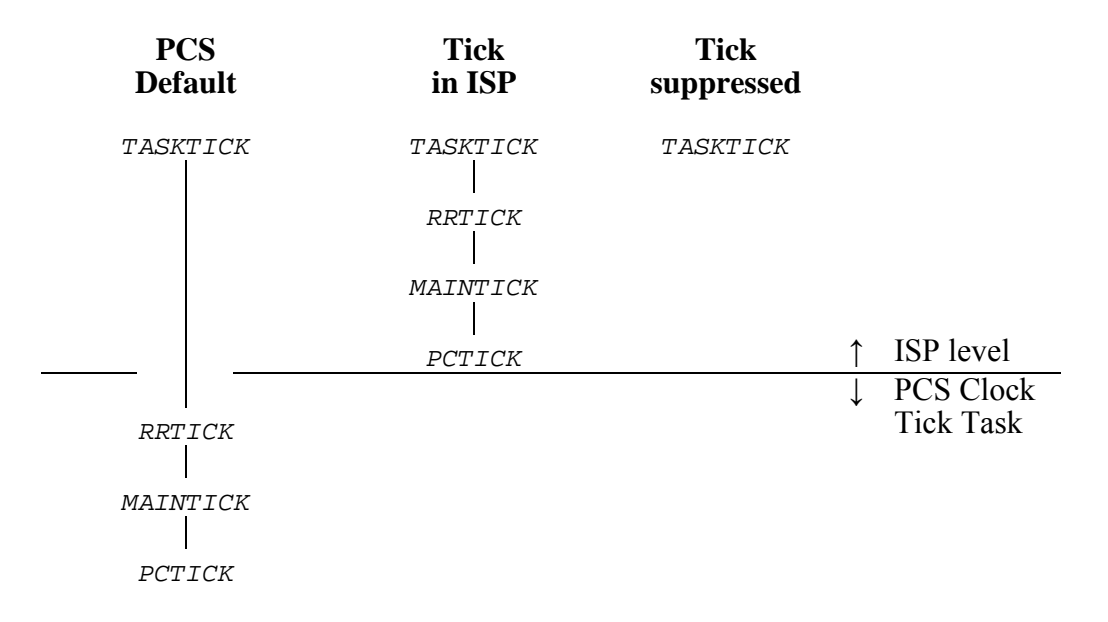

Figure B1.7-1 Software Clock Tick Sequence
#### **Hardware Clock Hook**

The PC Supervisor permits few options for clock hardware interrupt service. A hardware clock hook is provided to permit you to install a procedure which will be called by the PCS clock driver at the 18.2 Hz frequency. Your procedure must be installed by calling ajclop from a Restart Procedure.

The PCS hardware clock driver makes a FAR call to your procedure at the 18.2 Hz frequency after it has generated the software clock tick interrupt (INT 1CH). On entry to your procedure, interrupts are enabled. All registers are free for use. The procedure must end with a FAR return.

It is instructive to use the previous example to see the point at which your procedure is called. If your procedure is  $H_{DWTICK}$ , it will be called from within the PCS clock ISP as indicated in Figure B1.7-2.

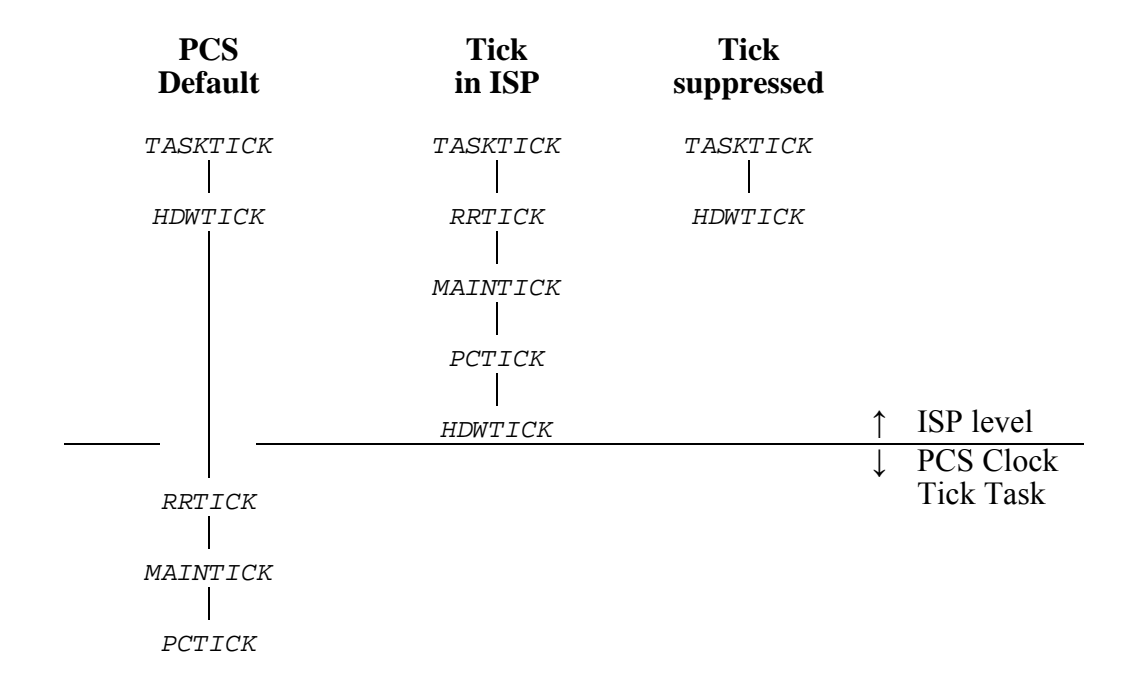

Figure B1.7-2 Hardware ISP Clock Hook Insertion

#### **Hardware Clock Override**

One final solution to the clock conundrum is to replace the PCS hardware clock driver with your own. To do this and still retain the benefits of the PC Supervisor, you must observe the following constraints.

The PC Supervisor Clock Tick Task must still be included in your AMX System Configuration Module in order to use the PCS clock, keyboard and DOS services.

You MUST use the 18.2 Hz hardware clock frequency. This means you will be forced to have an AMX tick interval which is a multiple of the imprecise 54.9 ms clock period.

Your main program must read the initial hardware interrupt vector and save the pointer to the original handler. This must be done before you launch AMX. You cannot use AMX procedure  $a$ *jivtr* to read the vector. You must not install your own handler yet.

You must provide a Restart Procedure which calls  $a_jc\log$  to indicate that the PCS hardware clock driver is to be inhibited. You must also install a new hardware clock ISP similar to that illustrated below.

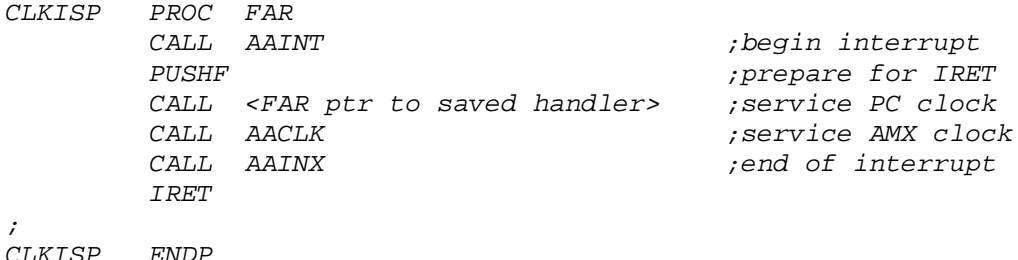

When you override the hardware clock driver in this fashion, several restrictions are imposed. The 18.2 Hz clock frequency must be used. The hardware clock hook provided by ajclop is not supported. You can call your hook from your clock ISP. The software clock interrupt call sequence will be as described in Figure B1.7-1.

#### **Clock Option Procedure ajclop**

The PC Supervisor provides procedure ajclop (AACLOP) to permit you to alter the clock options offered by the PCS clock driver.

The calling sequence, using standard AMX nomenclature, is as follows:

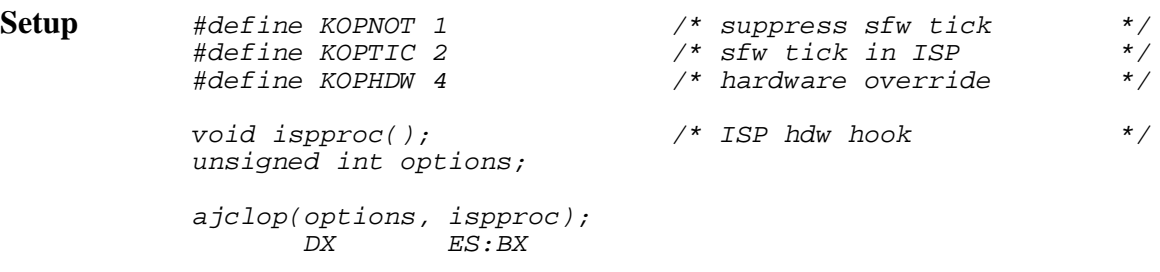

**Where** options is the sum of one or more of the following clock option masks (see Figures B1.7-1 and B1.7-2).

KOPNOT Suppress software clock interrupt (INT 1CH) service.

- KOPTIC Service the entire software clock interrupt chain while in the clock ISP. Do not defer service to the PCS Clock Tick Task. This option is ignored if option  $KOPNOT$  is specified.
- KOPHDW Suppress installation of the PCS clock hardware ISP. You must provide your own clock driver as described under "Hardware Clock Override". This option is not affected by options KOPNOT or KOPTIC.
- ispproc is a FAR pointer to a procedure to be called by the PCS hardware clock driver as described under "Hardware Clock Hook".

If you do not wish to install a hardware clock hook, set this parameter to  $NULL(0L)$ .

This parameter is ignored if option KOPHDW is selected.

This page left blank intentionally.

# **AMX™ 86 Tool Guide (Appendix B)**

# **Application Note 2**

This technical note covers the following topics:

- AMX Message Length
- AMX Shutdown
- PC Clock Frequency
- PC Mice Interference
- PC Print Screen Operation
- Trouble Shooting With InSight

### **B2.1 AMX Message Length**

AMX messages originate as user defined blocks of AMXMSZ (12) or more sequential bytes of memory. The maximum length  $(AMXMSZ \ge 12)$  is determined by you when you create your System Configuration Module.

Whenever you send a message to a task or to a message exchange, you point to memory containing the message. AMX copies all AMXMSZ bytes into an AMX message envelope and attaches the envelope to the appropriate mailbox.

When you get a message using  $a_j$  *gmsg* or  $a_j$  *mxget*, AMX removes the envelope from the mailbox and copies all AMXMSZ bytes from the envelope to the storage area which you must provide. Failure to provide at least AMXMSZ bytes of alterable storage for the message is a common fault. Remember that AMX will copy AMXMSZ bytes.

Hint: Align messages on double word boundaries to improve execution speed and to ease porting your application to 32-bit processors.

### **B2.2 AMX Shutdown**

If you use the AMX function  $a_j \neq x_i t$  to stop your AMX system and return to the point of launch, you must first ensure that all device operations and AMX task activity have come to an orderly halt. The responsibility is yours; AMX does not know anything about your application and how it works.

During the exit process, the AMX task scheduler continues to operate. All AMX managers remain functional. The PC Supervisor, if included in your system, is also available for use.

Once all of your Exit Procedures have been executed, AMX shuts down the PC Supervisor and all of the AMX managers. At that point, if you still have any interrupt activity pending which requires AMX for service, your system will most probably crash.

### **B2.3 PC Clock Frequency**

Some PC Supervisor users have experienced significant drift in the AMX calendar clock over extended periods of time. The problem stems from the accuracy and stability of the frequency of the crystal used as input to the 8253 Programmable Interval Timer from which the PC Supervisor derives the AMX clock tick.

We have observed variations in PC clock frequency leading to gains (or losses) of as much as 10 seconds per day. These observations were made on various PCs running DOS 3.3 without AMX.

Applications requiring highly stable long term calendar clocks must not depend on the interval timer provided on most commercial PCs.

Observation: DOS users should be aware that the DOS clock will lose days if no DOS activity occurs for periods in excess of 24 hours. Try leaving your PC powered on but untouched over a weekend and then use the DATE command to request the date. Be sure to remove all TSRs since their activity can hide the problem.

# **B2.4 PC Mice Interference**

Some PC mice have been observed to operate at sample rates high enough to interfere with the PC Supervisor's clock and keyboard service. This problem is most pronounced when operating in PCs for which the PC Supervisor rotates the 8259 interrupt priorities as described in Chapter 5 of the PC Supervisor Reference Manual.

## **B2.5 PC Print Screen Operation**

The PC Supervisor Keyboard Task supports the PC print screen operation initiated by the PrtSc key. However, by default, the print screen feature is disabled.

To enable the print screen feature, a task must call PCS function  $ajkbon$  with a mask value of 80H. Without this call, print screen will remain inhibited.

By default, the PC Supervisor will call the print screen handler that was provided in software interrupt vector 5 at the time AMX was launched. Normally that is the ROM BIOS print screen handler. If you wish to provide your own handler, your main program must install a pointer to your handler into software vector 5 prior to launching AMX. It is your responsibility to save and restore the original vector content.

Once AMX is operational, software interrupt vector 5 is used by AMX for the array bounds error task trap. The vector must not be altered by your application.

#### **PrtSc Vector Relocation**

If you wish, you can relocate the print screen interrupt vector from vector 5 to another software vector of your choice.

Edit each of the Hardware Specification Blocks in PC Supervisor file AA832PCH. ASM to reflect your interrupt choice. Assemble the file and include it in your link specification prior to the PC Supervisor library.

Before a task calls PCS function  $a$  *jkbon* to enable print screen service, be sure to install a pointer to your print screen handler into the software interrupt vector you have chosen. The installation can be done by your main program, a Restart Procedure or a task.

#### **Print Screen Handler**

Your print screen handler must preserve all registers and flags. It is called with interrupts disabled and all registers in an undefined state. The direction flag is set to forward. Your handler executes in the context of the PCS Keyboard Task using its stack. The handler must end with a FAR return or an *IRET* instruction.

If your handler is coded in C, it should begin with a call to  $a \overline{a}$  to properly initialize the DS register in case you need access to C variables in group DGROUP.

Remember that your handler executes at the priority of the PCS Keyboard Task. It competes with all other tasks for the use of the PC screen and printer.

# **B2.6 Trouble Shooting With InSight**

#### **Cannot Invoke InSight in Remote Mode**

The most probable problem is cabling. Read and reread Chapters 5.1, 8.3 and 8.4 of the InSight Reference Manual.

If you are using signalling, use a breakout box to look at the state of the modem control line ( $DTR$  or  $RTS$ ) from your remote system to your host PC. If the line is high (+v) before you start your system (as it is when using Borland's Turbo Debugger), you will have to use inverted signal logic (see the Borland (toolset  $TC$ ) chapter of this tool guide).

#### **Cannot Invoke InSight from Debugger**

Be sure you have the C Language option selected. If assembler is selected, the debugger will not accept the C syntax  $d\text{in}$   $\text{sign}(t)$ . Your debugger may want you to include a leading underscore as in  $d$ *jinsight()* 

It is also possible that the function  $d\text{p}$  insight() has not been included in your link. Look in your link map or in the debugger's symbol list. If symbol *djinsight* or \_djinsight does not exist, you probably forgot to include object module DJ839DBG.OBJ in your link.

#### **Video Problems**

If your PC video interface is in a graphic mode when InSight is invoked, InSight will switch the interface to text mode. InSight always reads the current video mode before it switches to text mode. If the mode information provided by the ROM BIOS  $INT 10H$ function call does not define the actual video controller state, InSight will be unable to restore the video screen on exit.

This condition will occur if the ROM BIOS has been bypassed by your screen application or device driver.

#### **Mice Problems**

The resident InSight Manager on a host PC has been observed to disable a bus mouse when invoked from a remote system under test.

The hardware mouse DOS device driver was hooked into the ROM BIOS  $INT 10H$  video function call and was disabling the mouse whenever a video mode change request occurred.

Note

Effective April 2, 2001, InSight is no longer supported.

# **AMX™ 86 Tool Guide (Appendix B)**

# **Application Note 3**

This technical note covers the following topics:

- InSight Stack Checks
- Unexpected Exit from a Breakpoint
- Tool Set Caveats
- Cautions When Using DOS

### **B3.1 InSight Stack Checks**

InSight will show task stack overflow and underflow under most circumstances. However, the detection method is not foolproof.

AMX inserts a unique pattern as a fence at the top and bottom of a task's stack when the task is created. InSight reports if either of these fences has been corrupted.

Stack overflow (stack goes below bottom of stack) can occur without the lower fence being altered. Consider a task which is near the bottom of its stack. If the task calls a procedure which allocates a large local array on the stack, it is possible that the array may actually straddle the task's lower bound. In this case, stack overflow has occurred but the fence has not been altered. The fence will remain unaltered if the array goes unused or only partially used by the procedure.

# **B3.2 Unexpected Exit from a Breakpoint**

Have you ever been stopped at breakpoint in a task and suddenly had the rest of your AMX system resume execution? Here is how it can happen even with the AMX Breakpoint Manager in use.

When you stop at a breakpoint, the Breakpoint Manager halts all task activity so that you can examine the system state at your leisure. It begins a monitoring process to determine when you have left the breakpoint so that it can resume task activity. One of the ways it does this is by monitoring clock ticks.

Now suppose that you ask your debugger to evaluate a function  $xyz($ ) in your target system. Some debuggers do this by restoring your program's stack and registers and then executing the function  $xyz($ ). Since interrupts are enabled and your task's stack is once again in use, the Breakpoint Manager concludes that you have left the breakpoint and it erroneously unleashes task activity.

This effect was first observed when the InSight function  $d\text{in}$   $j$  insight() was evaluated. InSight has been made breakpoint aware, provided that the Breakpoint Manager is used. InSight assures that this unexpected breakpoint exit will not occur.

### **B3.3 Tool Set Caveats**

This AMX 86 Tool Guide is meant to serve as a guide to the proper use of the software development tools with which AMX has been used. The guide is NOT meant to replace the manuals provided with the tool sets. In fact, from time to time, the information in this Tool Guide will be superceded by newer releases of the tools from the tool vendors.

KADAK tries to keep the AMX Tool Guide current but the number and frequency of tool revisions makes it very difficult to do so. The following suggestions are offered to allow you to use new tool releases without necessarily waiting for KADAK to validate the tool.

Do not try to mix and match your tools unless they are designed to work together. For example, Borland's linker cannot necessarily link object modules produced by the Microsoft C compiler.

It is especially important to use tools in proper revision order. For instance, new releases of a linker will usually link previous libraries and object modules. But the old linker may not handle new libraries created with a new copy of the librarian.

If you alter any AMX module using a new tool, it is advisable to rebuild all AMX modules with the new tool. Follow the guidelines provided in Appendix A.

When you make object or library modules, do not expect to generate files which exactly match those delivered by KADAK. Many C compilers, assemblers, linkers and librarians insert source filename and path information in the output modules. They also may insert compilation time and date information in the files. Consequently, two sequential compilations of a single, unaltered file may produce two correct object modules which do not match byte for byte.

You may also find the embedded path information to be very aggravating when you port the libraries to a different machine for testing. You may find that your debugger cannot locate the source code for the module which you are testing because the path used to compile the module does not exist on the test machine.

### **B3.4 Cautions When Using DOS**

When using DOS 5.0 and later, the following cautions and restrictions must be observed.

Do not use the DOS command *SETVER* to change the DOS version to any value less than 3.1.

DOS function 4B05H to set the execution state of a new program is NOT supported.

Do NOT put the AMX DOS Device Driver AA832PDD. SYS in high memory.

Significant memory saving and speed improvement for interrupt service can be achieved by including the statement

STACKS=0,0

in your CONFIG.SYS file. Since the AMX Interrupt Supervisor switches to the private AMX Interrupt Stack to service interrupts, the unnecessary overhead of DOS interrupt stack switching is eliminated.

Finally, recall that all of the following DOS features are shared globally by your AMX tasks and the PCS DOS Command Task. Therefore you must use these features with caution treating the features as shared resources.

All country extensions All code page extensions All *IOCTRL* extensions Upper memory link (DOS 5.0 functions  $5802H$  and  $5803H$ )

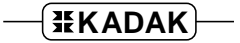

This page left blank intentionally.

# **AMX™ 86 Tool Guide (Appendix B)**

# **Application Note 4**

This technical note provides information and guidance concerning your use of AMX 86. The topics covered are:

- Stack and Data Alignment
- AMX Message Caveats
- Spurious Interrupts and the 8259 PIC
- Make File for AMX Applications
- C Floating Point Operations
- Using 32-bit Registers with AMX 86
- AMX 86 Interrupt Latency

### **B4.1 Stack and Data Alignment**

AMX 86 is delivered to you ready for use on any Intel 80x86 compatible processor. By design, all AMX data structures are 32-bit aligned to ensure optimal performance on processors which support 32-bit access to memory. AMX also ensures that 32-bit stack alignment is maintained throughout all AMX code paths. However, the AMX design intent can only be achieved if the private AMX data region and all AMX and application stacks are 32-bit aligned to begin with.

Typically it is your program linker which ensures proper alignment. For example, your linker may provide a directive to force specific segments (code, data, etc.) from each module in your link to be 32-bit aligned. All data and stacks in the AMX System Configuration Module will then be properly aligned.

Failure to properly align AMX data segments will almost certainly lead to performance degradation.

### **B4.2 AMX Message Caveats**

An AMX message consists of AMXMSZ sequential bytes which are passed by value to a task through a task's mailboxes or through a message exchange. The sender may be a task, ISP, Timer Procedure, Restart Procedure or Exit Procedure.

AMXMSZ is 12 by default but can be increased by you in your System Configuration Module. AMX delivers the message by copying  $AMxMSZ/4$  32-bit values to the message destination.

On processors such as the 80386, the message copy may be slow if the message source (or destination) is not long word aligned. The following examples illustrate BAD coding techniques which may lead to slow execution at runtime.

```
extern AMXID taskid;
const char messageA[] = "Fixed long msq!";
const struct {
  char xopcode;
   char xparameter;
   }\ messageB = \{5, 'P'\};void badcode(void) {
   ajsend(taskid, 0, messageA);
   ajsend(taskid, 0, &messageB);
   }
```
The first message, messageA, is a constant character array which most C compilers will place in memory at a long word address. However, since the array is a character array, the compiler is free to align the array at any byte address if it so desires. If the array messageA is not long word aligned, the AMX procedure ajsend may execute slowly because of the long word access at the improperly aligned address.

A similar problem may exist with messageB. Again, most C compilers will place a structure in memory at a long word address. However, some compilers will relax the structure alignment to just meet the minimal alignment needs of the structure members. In this example, since all members of structure message B are characters, the compiler is free to locate the structure on any character boundary.

Even if the compiler does long word align messageA, a problem remains. The whole message string, "Fixed long msg!", will not be sent to the mailbox unless you have increased the AMX message size beyond its default minimum of  $AMXMSZ=12$ . Only the first AMXMSZ characters, i.e. "Fixed long m", will be sent in the AMX message. Also note that no trailing null character  $\cdot \circ \circ$  will be present in the AMX message.

### **B4.3 Spurious Interrupts and the 8259 PIC**

If your target hardware includes one or more Intel 8259 interrupt controllers (or functional equivalents), you must be certain to account for the manner in which the controllers cope with spurious interrupt requests. This note therefore applies to the Intel386 $EX^{\prime\prime\prime}$  processor with its two internal controllers and to any PC/AT-like target hardware configuration.

When the 8259 interrupt controller detects an interrupt request which is removed before it can be acknowledged, it declares the interrupt to be spurious. In response to a spurious interrupt, the controller generates an IRQ7 interrupt but does NOT set the corresponding in-service bit in its In-Service Register (ISR).

Because of this feature, it is essential that you provide an Interrupt Service Procedure (ISP) for IRQ7 of every 8259 interrupt controller which exists in your hardware configuration. If the master controller's IRQ7 interrupt is not used, your ISP can simply issue an IRET instruction to ignore the interrupt. If a slave controller's IRQ7 interrupt is not used, your ISP must clear the master controller's interrupt request from the slave and then issue an IRET instruction to ignore the interrupt.

PC Supervisor Note

If you use the AMX 86 PC Supervisor, you will only have to consider spurious interrupts if your application services the IRQ7 interrupt on either of the two PC/AT 8259 interrupt controllers.

#### **Example: Application Ignores IRQ7**

The following is an example of an AMX application operating on a PC/AT or compatible hardware platform. It is assumed that the application does not use IRQ7 on either the master or slave 8259 interrupt controller.

To create default spurious interrupt handlers for both the master and slave controllers, insert the following code fragment into one of your assembly language modules.

IRQ\_CODE SEGMENT BYTE 'CODE' ASSUME CS:IRQ\_CODE, DS:NOTHING, ES:NOTHING, SS:NOTHING ; PUBLIC \_ATMASTER ; Master 8259 ISP PUBLIC \_ATSLAVE ; Slave 8259 ISP ; ; Master & Slave Spurious IRQ7 Interrupt Service Procedures ; Interrupts are disabled ; Clear spurious interrupt on slave 8259 with a ; non-specific EOI to the master 8259 ; \_ATSLAVE PROC FAR PUSH AX MOV AL,020H OUT 20H, AL ; n/s EOI to master 8259 POP AX \_ATMASTER LABEL FAR IRET ; \_ATSLAVE ENDP ; IRQ\_CODE ENDS

**B-36 AMX 86 Application Notes** 

Create the following Restart Procedure and add  $rr8259$  at or near the beginning of your list of Restart Procedures in your AMX Configuration Module. The Restart Procedure initializes the entries in the Interrupt Vector Table for IRQ7 of the master and slave 8259 interrupt controllers.

```
#include "amx831cf.h"
void cdecl ATMaster(void); /* Master 8259 ISP */
void cdecl ATSlave(void); /* Slave 8259 ISP */
#define M8259BASE 0x08 /* Master 8259 IRQ0 base */
                            /* Slave 8259 IRQ0 base
void cdecl rr8259(void) {
                             /* Install Master 8259 IRQ7 ISP */
  ajivtw(M8259BASE + 7, (void (*)())ATMaster);/* Install Slave 8259 IRQ7 ISP */
  ajivtw(S8259BASE + 7, (void (*)())ATSlave);}
```
Note that the Restart Procedure in this example unconditionally installs the ISP pointers into the Interrupt Vector Table (IVT) as is appropriate for an AMX application launched for permanent execution. If your AMX application is launched for temporary execution, you should save the initial values of each IVT entry using  $a$ *jivtr*. Then create an Exit Procedure which uses  $a$ *jivtw* to restore the IVT entries to their initial values when your AMX application shuts down.

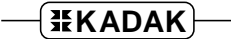

#### **Example: Application Uses IRQ7**

If your application uses IRQ7 on any 8259 interrupt controller, your Interrupt Service Procedure (ISP) for that interrupt MUST account for the possibility that the interrupt request was spurious. To do so, your ISP must read the 8259 In-Service Register (ISR) and examine ISR bit 7. If the bit is 0, the IRQ7 interrupt request is spurious and must be ignored as described previously. If the bit is 1, your ISP must service the real IRQ7 interrupt request.

To read the 8259 In-Service Register you must first select the ISR and then read it. For example, if the 8259 device address is  $0 \times 20$ , write  $0 \times 0B$  to output port  $0 \times 20$  and then read input port  $0 \times 20$ . This write/read operation MUST be done with interrupts disabled.

If your ISP enables interrupts, then it must be prepared to accept a spurious interrupt on IRQ7 while it is servicing a real IRQ7 interrupt. That is, the ISP must be recursive. Since bit 7 in the In-Service Register remains set while the real IRQ7 is being serviced, the bit can no longer be used to detect a spurious interrupt. The following example of a conforming AMX Interrupt Handler for IRQ7 on the master 8259 illustrates this requirement.

```
#include "amx831sd.h"<br>#define M8259 0x20
#define M8259 0x20 /* Master 8259 device address */
#define M8259BASE 0x08 /* Master 8259 IRQ0 base */
void cdecl IRQ7isp(void); /* ISP for IRQ7 */
static struct amxisps IRQ7root; /* ISP root for IRQ7 ISP */
static int in_service; /* Private boolean */
void cdecl IRQ7rr(void) { /* IRQ7 Restart Procedure */
  in_service = 0; /* IRQ7 is not in service */
  ajispm(IRQ7isp, &IRQ7root); /* Make/install IRQ7 ISP root */
  ajivtw(M8259BASE + 7, (void (*)())&IRQ7root);
  }
void cdecl IRQ7isp(void) { /* AMX Interrupt Handler for IRQ7 */
  if (in_service)
         return; /* In service; must be spurious */
  ajoutb(M8259, 0x0B);
  if ( (ajinb(M8259) & 0x80) == 0)
        return; \frac{1}{2} /* Not a real IRQ7 \frac{1}{2} /*
  in_service = 1; /* Servicing a real IRQ7 */
  ajei(); /* Enable interrupts */
  :
  : Service the device and remove the level 7 interrupt request
  :
  ajdi(); /* Disable interrupts */
  in_service = 0; /* Not in service */
  ajoutb(M8259, 0x20); /* Non-specific EOI */
  }
```

$$
\negthinspace\negthinspace\overline{\textbf{HKADAK}}\negmedspace-\negmedspace
$$

# **B4.4 Make File for AMX Applications**

If you use a MAKE utility to control the construction of your AMX application, you should adhere to the following guidelines.

#### **AMX Header Dependencies**

Do not blindly list the AMX header files included in your C source files as the only AMX dependencies in your make specification.

AMX header file  $AMX831SD$ . H unconditionally includes file  $AMX831CF$ . H. Hence, any file which depends on AMX831SD. H also depends on AMX831CF.H.

In other cases, AMX header file  $AMX831CF$ . H will conditionally include file  $AMX831SD$ . H. Hence, any file which depends on  $AMX831CF$ . H may also depend on  $AMX831SD$ . H.

#### **System Configuration Module**

Your AMX System Configuration Module *SYSCFG.* ASM can be created using the AMX Configuration Manager. However, you can alternatively generate and compile the module under the control of your MAKE utility as follows.

Use the AMX Configuration Manager to create or edit your AMX User Parameter File SYSCFG.UP. Do not ask the Configuration Manager to generate the source module SYSCFG.ASM.

Declare your System Configuration Module SYSCFG.OBJ to depend on the User Parameter File SYSCFG.UP. The make directive to create SYSCFG.OBJ consists of two statements, one to make the source file SYSCFG.ASM and one to assemble it.

The System Configuration Module source file *SYSCFG.ASM* is generated using the AMX Configuration Generator as follows:

AM831CG SYSCFG.UP AM831CG.CT SYSCFG.ASM

The Configuration Generator AM831CG.EXE combines the information from your User Parameter File SYSCFG.UP with the AMX System Configuration Template File AM831CG.CT to produce file SYSCFG.ASM. The source module must then be assembled as described in the chapter of the AMX Tool Guide for the toolset which you are using.

# **B4.5 C Floating Point Operations**

C compilers provide floating point support in their runtime libraries. However, most implementations are not reentrant. Libraries which support math coprocessors are not reentrant because the math chip internal stack and registers contain the floating operands and results. Emulation libraries are usually not reentrant because they use global, and sometimes static (i.e. hidden), variables to hold the floating operands and results.

Identifying C functions that use floating point operations is not always easy. For example, a C function that receives a pointer to a structure containing floating point operands can operate on those operands using the  $+, -, *$  and / operators, none of which are easily identified as floating point operators. Hence, the C compiler can generate calls to floating point library functions making the C function non-reentrant without your even knowing it.

#### **Single Task Access**

Several solutions are possible. The simplest is to have only one task responsible for all floating point operations. The task is usually designed to receive AMX messages which identify the operation or sequence of operations to be performed.

In some cases, the AMX message provides a directive and a set of operands on which to operate. In other cases, the message might include a pointer to a function in the calling task's domain which the floating point task executes on behalf of the calling task.

An alternative is to use an AMX resource semaphore to control access to and ownership of the C runtime floating point library. Tasks wishing to use floating point must first gain ownership of the resource with a call to the AMX Semaphore Manager. The task must be sure to free the resource when it is no longer required. Of course, the disadvantage of this approach is that a low priority task can inadvertently prevent a higher priority task from using the library.

#### **Multiple Task Access**

An alternative is to use the AMX task scheduling hooks to preserve the floating point context across task switches. This sounds simple, but may not be easy to implement. For example, if an emulation library is being used, the global variables being used by the library must be saved and restored at each switch. The variables may be difficult to identify and may be subject to change with each release of new libraries by the C compiler vendor.

If a math coprocessor is used, the chip contents must be extracted and restored at each task switch. Of course you may have to delay while an operation in progress completes so that the internal register content can be extracted. Such delays may lead to a degradation in AMX task switching performance.

The 16 byte region of the Task Control Block (TCB) reserved for your use can be used to advantage. The region is zeroed by AMX when the task is created. If a task uses floating point, it can install a pointer to a storage block for use by your Scheduler Hooks. The hook functions can fetch the pointer from the TCB. If the pointer exists, the hook function must preserve or restore the floating point context in the task's private storage.

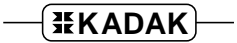

### **B4.6 Using 32-bit Registers with AMX 86**

AMX 86 is frequently used on 32 bit Intel386<sup>™</sup>, Intel486<sup>™</sup> or Pentium<sup>™</sup> processors, albeit in real mode. The question arises: can 32-bit instructions and registers be used?

The 32-bit processors allow many 32-bit instructions to be executed while in real mode. Execution of such instructions does not affect the proper operation of AMX.

However, using instructions which manipulate the contents of the 32-bit registers may lead to difficulty.

Simply stated, AMX 86 is a 16-bit product. Only 16-bit registers are saved across task context switches. The FS and GS segment registers are not saved at all. Consequently, the upper half of 32-bit registers and the FS and GS registers can get lost across task switches.

If you must use 32-bit registers, do it in a single task. Alternatively, use an AMX resource semaphore to control single task access to and use of the registers.

If a task is allowed to use the FS, GS or 32-bit registers, do not allow interrupt handlers to touch them. Interrupt handlers can only use the registers if tasks do not.

### **B4.7 AMX 86 Interrupt Latency**

The term interrupt latency is defined in Chapter 4.1 of the AMX Timing Guide. The measured AMX interrupt latency is the longest interval during which AMX inhibits all external interrupts. Specific latency figures are published in the AMX Timing Data sheets for different processors and toolsets.

If interrupt latency is of particular importance in your application, there is one guideline which, if followed, will lead to improved performance. Do not use AMX Scheduler Hooks (Chapter 13.3 in the AMX 86 User's Guide). The worst case AMX interrupt latency occurs in the path through your hooks into the AMX scheduler.

# **Appendix C. AMX 86 Device Drivers**

### **C1. AMX 86 Clock Drivers**

### **C1.1 Clock Driver Operation**

You must provide a clock driver as part of your AMX application so that AMX can provide timing services. AMX clock drivers are provided with AMX for the timer chips used on the boards with which AMX has been tested. These drivers are ready for use and can be installed as described in Chapter 5.2 of the AMX 86 User's Guide. The clock drivers are delivered in **chip support** source files having names of the form CHnnnnT.C where nnnn identifies the particular clock chip. The clock chip support procedures are named chxxxxxxx. The files can be found in installation directory  $AMX831\$ SAMPLE.

An AMX clock driver consists of three parts: an initialization procedure, a clock Interrupt Service Procedure (ISP) and an optional shutdown procedure.

#### **Clock Startup**

The **clock initialization procedure** must configure the real-time clock to operate at the frequency defined in your AMX System Configuration Module. It can then install the pointer to the clock ISP root into the Interrupt Vector Table and start the clock.

Care must be taken to ensure that clock interrupts do not occur until the clock is properly configured and the pointer to the clock ISP root is present in the Interrupt Vector Table.

Your AMX application will not have any AMX timing services until your clock initialization procedure, say clockinit, has been executed. The first opportunity for clockinit to execute occurs when AMX begins to execute your Restart Procedures. It is recommended that your clockinit procedure be inserted into your list of Restart Procedures at the point at which you wish the clock to be enabled during the launch.

Although it is not recommended, there is nothing to prohibit you from deferring the starting of your clock by having some application task call your *clockinit* procedure.

The clock drivers provided with AMX illustrate how to install and start several different real-time clocks. You should be able to pattern your clock initialization procedure after the chip support procedure chclockinit in one of the AMX clock driver source files CHnnnnT.C.

#### **Clock Interrupts**

A real-time clock used with the 80x86 processor will interrupt through an entry in the Interrupt Vector Table. The processor will automatically dispatch to your clock ISP. Your clock ISP must be built as described in Chapter 5.2 of the AMX 86 User's Guide.

For fastest service, the **clock ISP** can be coded in assembly language. The clock ISP dismisses the clock interrupt request and calls the AMX Clock Handler function AACLK to ensure that the clock interrupt is recognized by AMX as the source of its fundamental clock tick operating at the frequency and resolution defined in your AMX System Configuration Module.

A clock ISP coded in C consists of an ISP root and an Interrupt Handler. The processor dispatches to the ISP root in response to the clock interrupt request. The ISP root calls the clock Interrupt Handler to dismiss the clock interrupt request. The clock Interrupt Handler must call the AMX Clock Handler function  $a \neq c l k$  to inform AMX that a hardware clock tick has occurred.

#### **Clock Shutdown**

The **clock shutdown procedure** stops the clock in preparation for an AMX shutdown following a temporary launch of AMX. If AMX is launched for permanent execution, there is no need for a clock shutdown procedure.

If you intend to launch AMX for temporary execution, insert your clock shutdown procedure, say clockexit, into your list of Exit Procedures at the point at which you wish the clock to be disabled during the shutdown. Usually that will require that  $clockexit$  be the last Exit Procedure in the list because, once you stop your clock, AMX timing services will no longer be available.

The clock drivers provided with AMX illustrate how to disable several different real-time clocks. You should be able to pattern your clock shutdown procedure after the chip support procedure  $chclockexit$  in one of the AMX clock driver source files  $CHnnnnT.C.$ 

#### PC Supervisor Note

The PC Supervisor includes its own 8253 clock driver for the PC/AT. If you use the PC Supervisor, do NOT include your own clock ISP in your AMX system.

### **C1.2 Custom Clock Driver**

The easiest way to create a custom clock driver is by example. Assume that the counter/timer which you intend to use for your AMX clock is characterized as follows:

The I/O port address of the clock is at  $0 \times 0.3C_0$ . The clock interrupt is generated using vector number 125. The clock interrupt is dismissed by writing bit pattern  $0 \times 08$  to the clock register at its device address plus 4. An interrupt controller is not used.

An assembly language clock ISP for such a device could be coded as follows:

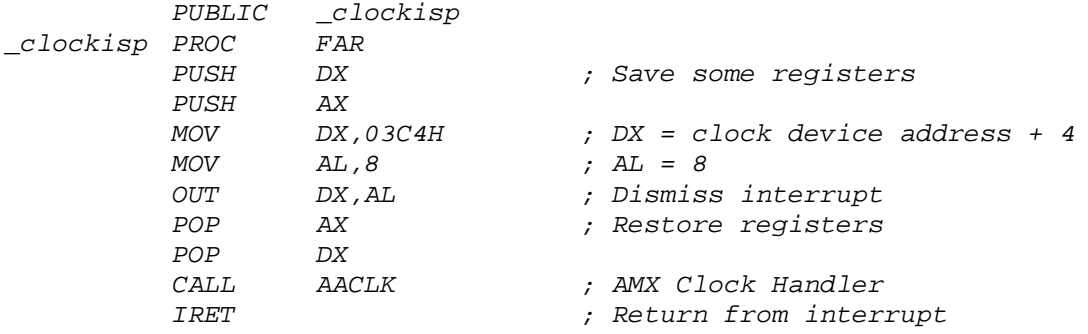

The clock initialization procedure for this custom clock driver could be coded in C as follows. Insert procedure *clockinit* into your list of Restart Procedures provided in your System Configuration Module at the point at which you wish the clock to be enabled during the launch.

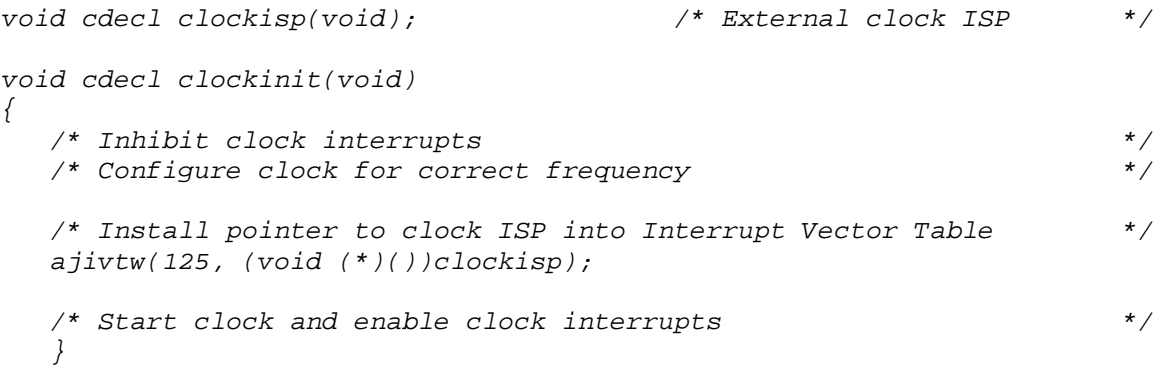

# **C1.3 Intel 8253 (8254) Clock Driver**

The AMX clock driver for the Intel 8253 (8254) PIT is ready for use on either a PC/AT or on hardware which incorporates the Intel386EX processor. It is configured to use timer channel 0 operating at 1 KHz (1 ms period). **Source code** for this AMX clock driver is provided in file SAMPLE\CH8253T.C.

The 8253 timer generates IRQ0 on the PC/AT master 8259 interrupt controller which is assumed to use the block of 8 vectors at vector  $0 \times 08$  in the Interrupt Vector Table.

You must compile clock source module  $CH8253T$ . C and link the resulting object module with the rest of your AMX application.

Clock driver module  $CH8253T$ . C includes the clock initialization procedure chclockinit and the clock shutdown procedure *chclockexit*. Insert procedure *chclockinit* into the list of Restart Procedures provided in your System Configuration Module at the point at which you wish the clock to be enabled during the launch. If you intend to launch AMX for temporary execution, insert *chclockexit* into the list of Exit Procedures at the point at which you wish the clock to be disabled during the shutdown.

#### **Porting the PC/AT 8253 (8254) Clock Driver**

If you wish to use a different 8253 timer channel, change the timer frequency or use a different interrupt vector number, you must edit the definitions in source file CH8253T.C and recompile the module. Edit instructions are included in the file.

# **C1.4 Am186ES Clock Driver**

The AMX clock driver for the AMD Am186ES embedded timer controller is ready for use on the AMD Net186 Evaluation Board or on the VAutomation iCON186 TIPS3 Evaluation Board. It is configured to use timer channel 1 operating at 1 KHz (1 ms period). **Source code** for this AMX clock driver is provided in file SAMPLE\CH186EST.C.

The Am186ES generates its timer 1 interrupt using vector  $\alpha x12$  in the Interrupt Vector Table.

You must compile clock source module CH186EST. C and link the resulting object module with the rest of your AMX application.

Clock driver module CH186EST.C includes the clock initialization procedure chclockinit and the clock shutdown procedure chclockexit. Insert procedure chclockinit into the list of Restart Procedures provided in your System Configuration Module at the point at which you wish the clock to be enabled during the launch. If you intend to launch AMX for temporary execution, insert *chclockexit* into the list of Exit Procedures at the point at which you wish the clock to be disabled during the shutdown.

#### **Porting the Am186ES Clock Driver**

If you wish to use a different Am186ES timer channel or change the timer frequency, you must edit the definitions in source file  $CH186EST.C$  and recompile the module. Edit instructions are included in the file.

This clock driver can be easily adapted for use with any embedded controller which incorporates peripheral devices compatible with the Intel 80186 processor architecture.

# **C1.5 PC/AT Clock Driver**

The AMX PC/AT clock driver is ready for use on any conventional PC/AT computer system. It intercepts and uses the PC/AT timer without any modification to its method of operation. **Source code** for this AMX clock driver is provided in file  $SAMPLE\CH_PC_T.C.$ 

The timer generates IRQ0 on the PC/AT master 8259 interrupt controller which is assumed to use the block of 8 vectors at vector  $0 \times 0.8$  in the Interrupt Vector Table. This clock driver does not alter the PC/AT timer hardware settings. The timer continues to operate at the frequency dictated by your PC/AT hardware configuration.

You must compile clock source module  $CH~PC~T.C$  and link the resulting object module with the rest of your AMX application.

Clock driver module  $CH\_PC\_T.C$  includes the clock initialization procedure  $chclockinit$ and the clock shutdown procedure chclockexit. Insert procedure chclockinit into the list of Restart Procedures provided in your System Configuration Module at the point at which you wish the clock to be enabled during the launch. If you intend to launch AMX for temporary execution, insert *chclockexit* into the list of Exit Procedures at the point at which you wish the clock to be disabled during the shutdown.

#### **Porting the PC/AT Clock Driver**

This clock driver is only suitable for use on a conventional PC/AT computer system.

If your PC/AT uses a different timer channel or uses a different interrupt vector number, you must edit the definitions in source file  $CH$   $PC$   $T.C$  and recompile the module. Edit instructions are included in the file. Note that you will have to add support for interrupt operation via a slave 8259 interrupt controller if so required.

### **C2. AMX 86 Serial Drivers**

### **C2.1 Serial Driver Operation**

The AMX Sample Program uses a simple serial driver to access a terminal device for keyboard input and display output. This serial driver supports an asynchronous I/O interface device, commonly called a UART, connected by a 3-wire cable to the terminal. 8-bit characters are transmitted and received as serial bit streams framed according to the manner in which the UART is configured. The serial drivers initialize the UART for 8-bits of data, no parity bit, one start bit and one stop bit. The UART is set for 9600 baud operation.

AMX serial drivers are provided with AMX for the serial I/O interfaces used on the boards with which AMX has been tested. These drivers are ready for use with the AMX Sample Program. The serial drivers are delivered in **chip support** source files having names of the form  $CHnnnS.C$  where  $nnnn$  identifies the particular serial chip. The files can be found in installation directory AMX831\SAMPLE.

#### **Application Interface Procedure chuart()**

Application interface procedure chuart() provides services to initialize the UART, sense its status, and read and write 8-bit characters.

The serial driver supports two **logical ports**. Logical port 0 is assumed to be used by your remote debugger. Logical port 1 is reserved for your application. Serial device drivers which support more than one serial device interface translate these logical port designations into physical equivalents.

The setup and calling sequence is as follows:

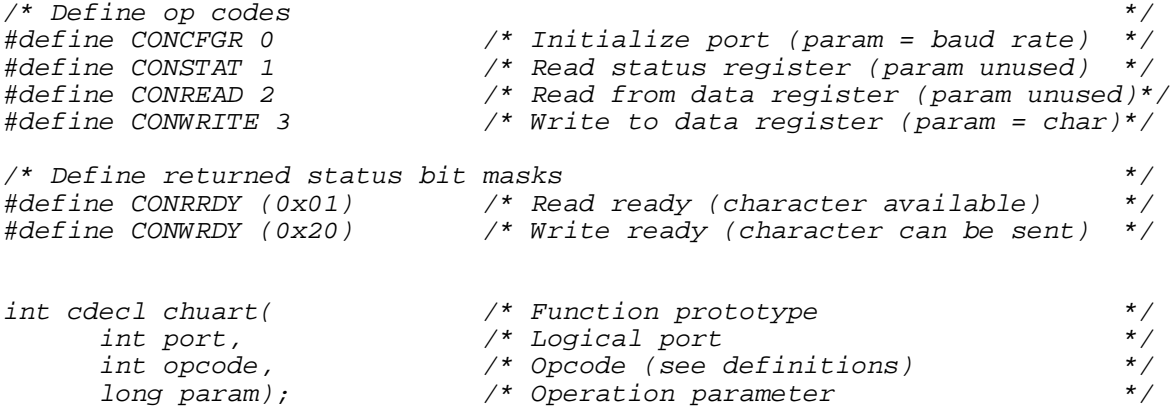

The operation specified by parameter opcode is performed using the logical port indicated by port. If parameter param is not required for the operation, set it to  $_{OL}$ .

The value  $-1$  is returned if the logical port is invalid or not supported by the serial driver.

When configuring the UART ( $opcode = conCFGR$ ), parameter param is the baud rate to be used. For example, set param to 19200L to operate at 19200 baud. If param is  $0L$ , the default value of  $9600$  baud is used. The value  $\sigma$  is returned once the initialization is complete.

When sensing status ( $opcode = constrAT$ ), parameter param is ignored. The returned value (call it status) indicates the UART transmit and receive status. A character is present in the receive register, ready to be read, if status&CONRRDY is non-zero. The transmitter register is free for use, ready to be accept a character for transmission, if status&CONWRDY is non-zero.

When fetching a character ( $opcode = CONREAD$ ), parameter param is ignored. The returned value is the character read from the device, cast to be an int value and masked to 8-bits. The function waits for a character and does not return until one is available.

When transmitting a character (opcode =  $COMWRTTE$ ), parameter param is the 8-bit character, cast to be a  $long$  value. The function does not return until the character has been written into the transmit register. The value  $\sigma$  is returned once transmission has been initiated.

### **C2.2 Intel 8250 Serial Driver**

The AMX serial driver for the Intel 8250 UART is ready for use on either a PC/AT or on hardware which incorporates the Intel386EX processor. It is configured to support two UARTs: logical port  $\overline{0}$  at port address 0x03F8 and logical port 1 at port address 0x02F8. The UART input clock frequency is defined to be 1.842 MHz. **Source code** for this AMX serial driver is provided in file SAMPLE\CH8250S.C.

If your PC/AT uses different UART addresses or a different UART clock frequency or if you wish to change the logical port assignments, you must edit the definitions in source file  $CH8250S.C.$  Edit instructions are included in the file.

You must compile serial driver source module  $CH8250S.C$  and link the resulting object module with the rest of your AMX application.

### **C2.3 Am186ES Serial Driver**

The AMX serial driver for the AMD Am186ES embedded UART controller is ready for use on the AMD Net186 Evaluation Board or on the VAutomation iCON186 TIPS3 Evaluation Board. It is configured to support two UARTs: logical port 0 at port address 0xFF10 and logical port 1 at port address 0xFF80. The UART input clock frequency is defined to be 24.0 MHz as required for the VAutomation board. **Source code** for this AMX serial driver is provided in file SAMPLE\CH186ESS.C.

If your board uses different UART addresses or a different UART clock frequency or if you wish to change the logical port assignments, you must edit the definitions in source file CH186ESS.C. Edit instructions are included in the file. To use this serial driver on the AMD Net186 Evaluation Board, you must change the input clock frequency definition to be 40.0 MHz.

You must compile serial driver source module CH186ESS. C and link the resulting object module with the rest of your AMX application.

## **C2.4 PC/AT Console Driver**

The AMX PC/AT console driver is ready for use on any conventional PC/AT computer system. It is configured to use the PC/AT keyboard and display as a local console device. **Source code** for this AMX console driver is provided in file SAMPLE\CH\_PCCON.C.

The console driver uses C runtime library functions  $\Delta$ <sub>kphit()</sub>,  $\Delta$ <sub>getch</sub>() and  $\Delta$ <sub>putch</sub>() for console I/O operations. These functions (or equivalents) are recognized by the console driver for Borland ( $TC$ ), Microsoft ( $MC$ ) and WATCOM ( $WC$ ) toolsets. Since the Paradigm tools do not provide these C functions, the console driver uses a BIOS call for keyboard input and does direct video memory writes for screen display when used with the AMX 86 *PD* or *PX* toolset.

The logical port number and the UART initialization op code CONCFGR are ignored by the console driver's chuart() interface function.

When op code *CONSTAT* is used to sense console status, mask bit *CONWRDY* in the returned status value is always set, indicating that the console is always ready to accept a character for display.

You must compile console driver source module  $CH\_PCCON.C$  and link the resulting object module with the rest of your AMX application.

### **Appendix D. AMX 86 Timing Guide and Data**

The AMX 86 Timing Guide discusses general timing issues related to the use of AMX. Timing metrics generated for specific boards and software development toolsets are also provided. These timing figures can be used as guidelines to expected AMX performance, but are not to be construed as product specifications.

The AMX 86 Timing Guide, although included as Appendix D of this AMX 86 Tool Guide, is constructed as a separate "manual" and is page numbered accordingly. Hence, the AMX 86 Timing Guide can be viewed as a self-contained document, separate from the AMX 86 Tool Guide in which it resides.

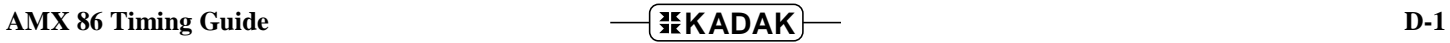

This page left blank intentionally.

## **Appendix E. AMX 86 ROM Option**

An AMX system can be configured in two ways. The particular configuration is chosen to best meet your application needs.

Most AMX systems are linked. Your AMX application is linked with your System Configuration Module and the AMX Library. The resulting load module is then copied to memory for execution either by loading the image into RAM or by committing the image to ROM. Such a ROM contains an image of your application merged with AMX in an inseparable fashion.

The AMX ROM option offers an alternate method of committing AMX to ROM. The ROM option allows the subset of AMX and its managers required by your application to be linked together without any application code to form a separate AMX ROM image. The resulting ROM can be located anywhere in your memory configuration. The penalty paid for ROMing in this fashion is slightly slower access by application code to AMX services.

PC Supervisor Note

If you use the AMX PC Supervisor, you CANNOT use the AMX 86 ROM Option.

#### **Selecting AMX ROM Options**

To support an AMX ROM system, the following files are provided.

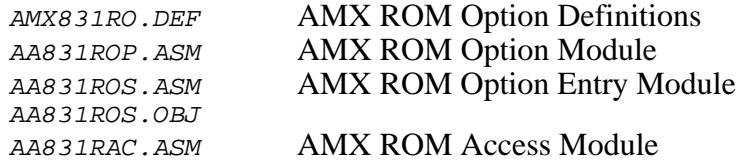

The AMX ROM option definitions must be edited to select the particular AMX managers which you wish to include in your ROM. Copy the file  $AMX831RO.DEF$  and edit the sequence of constant declarations as explained at the beginning of the file.

By default, file AMX831RO.DEF includes all AMX managers in the AMX ROM.

AMX requires its own private data segment. The location of this data segment must be defined by you when you edit file AMX831RO.DEF. You must specify the absolute memory address of a paragraph aligned block of RAM memory reserved for use by AMX. For 24-bit memory systems, the memory must be page aligned.

There must be sufficient memory at the location specified for the AMX Data Segment to meet the worst case needs of any AMX system which uses your AMX ROM.

You must edit the AMX ROM option definitions file AMX831RO. DEF to define the location of your AMX ROM. You must specify the absolute memory address of a paragraph aligned block of ROM memory reserved for AMX code. For 24-bit memory systems, the memory must be page aligned.

By default, the AMX ROM is assumed to be located at address 7000:0 (absolute address 70000H). AMX RAM is assumed to be at address 8000:0 (absolute address 80000H).

Edit your copy of file AMX831RO.DEF to reflect your choice of run-time ROM and RAM locations.

#### **Creating an AMX ROM**

Once the option definitions have been edited, use your assembler to assemble the AMX ROM option module AA831ROP. ASM to produce object file AA831ROP. OBJ. Your AMX ROM image can then be created by linking this module with the ROM entry module and the AMX Library. Follow the instructions provided in the toolset dependent chapters of this manual for linking a separate AMX ROM.

Note that the AMX ROM Option Entry Module AA831ROS. OBJ must be linked with your ROM Option Module AA831ROP.OBJ to avoid link errors by some linkers. The entry module defines a dummy start address for the AMX ROM to keep the linkers happy.

The resulting AMX ROM image file is then committed to ROM using conventional ROM burning tools. The manner in which this is accomplished will depend completely upon your development environment. In general, the process involves the conversion of the AMX ROM image file to a hex file for transfer to a PROM programmer.

As an example, your AMX ROM image can be created using the Microsoft assembler MASM and linker LINK as follows.

MASM AA831ROP /ML /N,,; LINK AA831ROP+AA831ROS,AMXROM,AMXROM,AMX831.LIB;

In this example, the linker will produce an executable file AMXROM. EXE and a map file AMXROM.MAP. The executable file AMXROM.EXE must be converted to a hex file and transferred to ROM.
## **Linking for AMX ROM Access**

Access to the AMX ROM is via the ROM access module AA831RAC.

Once the option definitions have been edited, use your assembler to assemble the AMX ROM access module AA831RAC.ASM to produce object file AA831RAC.OBJ. The module is assembled in exactly the same manner as your System Configuration Module SYSCFG.ASM according to the directions in the toolset dependent chapters of this manual.

The AMX ROM access module provides access to all of the procedures of AMX and the subset of AMX managers which you included in your ROM. These ROM access procedures make software jumps to the ROM resident procedures.

To create an AMX system which uses your AMX ROM, proceed just as though you were going to include AMX as part of a linked system. Your System Configuration Module must indicate that AMX and its managers are in a separate ROM. To meet this requirement, you may have to use the AMX Configuration Manager to edit your User Parameter File accordingly and regenerate your System Configuration Module. If you do so, do not forget to reassemble the System Configuration Module.

Your AMX application is then linked as described in the toolset dependent chapters of this manual. However, since AMX and a subset of its managers are in ROM, you must include the AMX ROM Access Module AA831RAC.OBJ in your list of object modules to be linked. By so doing, you will preclude the inclusion of AMX and its managers from the AMX Library AMX831.LIB.

Note that you must still include the AMX Library  $AMX831.LLB$  in your link in order to have access to the small subset of AMX procedures which are never installed in your AMX ROM.

Once linked, your AMX application can be downloaded into RAM memory in your target hardware configuration. Alternatively, your application can be transferred to ROM using the same techniques that were used to produce the AMX ROM. Regardless of the manner in which your AMX system is loaded into your target hardware, access to the AMX ROM via the ROM Access Module is now possible.

For simplicity, the complexities which you will encounter when trying to commit the C Runtime Library to ROM have been ignored. Refer to your C compiler reference manual for guidance in ROMing C code and data in embedded applications.

Warning!

If your AMX ROM was created without a particular manager, then an AMX fatal exit will occur if your system attempts to access that manager.

## **Moving the AMX ROM**

The AMX ROM is not position independent. Nor is the location of the AMX Data Segment.

To move either, you must edit the AMX ROM option definitions file AMX831RO.DEF to define the new location of the AMX ROM and AMX RAM. Assemble file AA831ROP.ASM and link a new AMX ROM image. Assemble the AMX ROM access module AA831RAC.ASM to produce a new object file AA831RAC.OBJ and link your AMX system with this new object file.